*Εργαστηριακό Περιοδικό επί Ραδιοερασιτεχνικών Θεμάτων Χαμηλής Ισχύος*

*SVQRP*

 $|Q||R||P|/-- \boxed{\mathsf{T}}\boxed{\mathsf{h}}\boxed{\mathsf{e}}\ \ \boxed{\mathsf{P}}\boxed{\mathsf{o}}\boxed{\mathsf{w}}\boxed{\mathsf{e}}\boxed{\mathsf{r}}\ \ \boxed{\mathsf{C}}\boxed{\mathsf{h}}\boxed{\mathsf{a}}\boxed{\mathsf{I}}\boxed{\mathsf{l}}\boxed{\mathsf{e}}\boxed{\mathsf{n}}\boxed{\mathsf{g}}\boxed{\mathsf{e}}$ 

*Τεύχος 33ον. Απρίλιος - Μάϊος του Δισχιλιοστού Δεκάτου Ενάτου έτους*

# *Μελέτη διάδοσης ή Propagation Survey*

# *Η διάδοση στά 60μ. το μεσημέρι και πάνω στό grayline με την χρήση κεραιών NVIS και QRP.*

*Το AegeanDXgroup και to Athens QRP Net σας καλούν στίς 5 Μαΐου 2019 σε μία συνάντηση στά 60μ γιά την μελέτη της διαδόσεως σ' αυτές τις συχνότητες (5,351.5- 5,366.5 MHz).*

*Διάρκεια: 09:00 – 11:00 UTC (12:00 – 14:00 τοπική ώρα) 16:00 – 18:00 UTC (19:00 – 21:00 τοπική ώρα)*

*Ισχύς εκπομπής: QRP όχι περισσότερα από 5Watt.*

*Κεραίες : κατάλληλες γιά διάδοση NVIS.*

*Διαμορφώσεις: CW (5,351.5 – 5,354 MHz), SSB(USB) (5,354 – 5,364 MHz ), BPSK31 (5,366 - 5,366.5 MHz )*

*Κάθε σταθμός μπορεί να εκπέμπει σε μία ή περισσότερες διαμορφώσεις.*

*Στείλτε το ημερολόγιο με τις επαφές με πραγματική αναφορά λήψεως , QTH Locator. (Κ. .. .. ) και τον τύπο της κεραίας που χρησιμποιήσατε.*

*Ημερολόγια σε cabrilo, word,exell, ακόμα και ευανάγνωστα χειρόγραφα, στό [sv8cyr@gmail.com](mailto:sv8cyr@gmail.com)*

*Τα αποτελέσματα θα παρουσιασθούν στό επόμενο SV-QRP.*

*Οι συμμετέχοντες θα λάβουν αναμνηστικά ενθύμια και οι πρωτεύσαντες σε αριθμό επαφών (ανεξάρτητα με την διαμόρφωση) αναμνηστικά δώρα.*

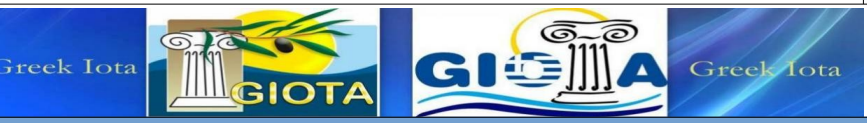

*Περιεχόμενα σελίς*

*G3RJV/sk Active one Element (sv1onw)\_\_\_\_\_\_2*

*R*

*Αναστολή του AegeanRTTY Contest Μαραθώνιος του club72 Διαγωνισμοί κ.ά.(sv8cyr) \_\_\_\_\_\_\_\_3*

*5MHz Δικοί μας πλέον (sv1nk) \_\_\_\_4*

*Hallirafters S-38C (sv8cyr)\_\_\_\_\_\_\_\_5 Ραδιοακρόαση*

*QRP HT-1 παρουσίαση (kh2sr)\_\_\_\_\_\_\_6*

*6m Magic Band (sv8cyv) \_\_\_\_\_\_\_\_\_\_7*

*Κεραία VHF 2ο μέρος (sv1ivk)\_\_\_\_\_10*

*Si5351a + Arduino 20m.(sv1onw) \_\_12*

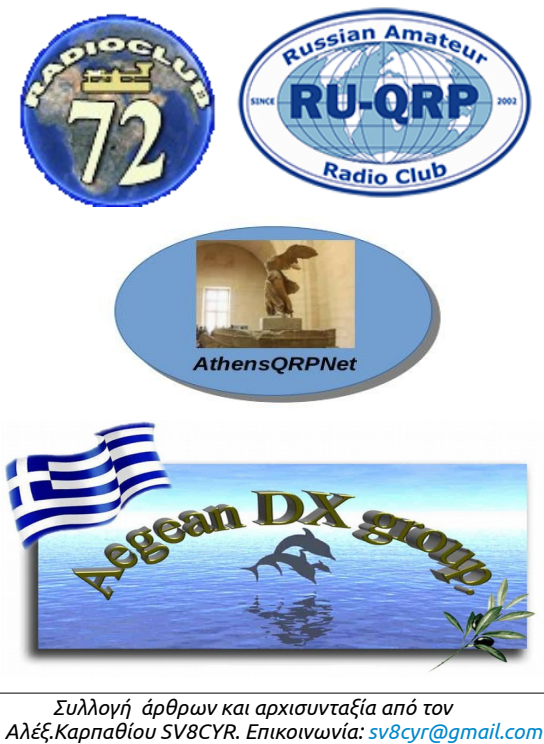

 *και [svqrplab@gmail.com](mailto:svqrplab@gmail.com) Τηλ. 6972320436 Εδώ τα άρθρα εκφράζουν τις απόψεις του υπογράφοντος .*

Φιλοξενία στήν Ιστοσελίδα τού aegeandxgroup.gr

*Σελίς 1*

# **[G3RJV](http://sv1grn.blogspot.com/2019/03/g3rjv.html)** /*sk*

Ένας θρύλος του ραδιοερασιτεχνισμού και του qrp ο αιδεσιμότατος **George Dobbs G3RJV** πέρασε στην αιωνιότητα.

<https://rsgb.org/main/blog/news/silent-keys/2019/03/11/rev-george-dobbs-g3rjv-11th-march-2019/>

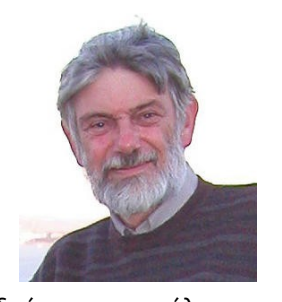

Είθε ο Χριστός να αναπαύσει την ψυχή του, συλλυπητήρια στην οικογένεια του καθώς και σε όλη τη ραδιοερασιτεχνική κοινότητα που τον αγαπούσε και θα συνεχίσει να τον αγαπά και να τον τιμά.

Ο George G3RJV για πολλές δεκαετίες πρωταγωνιστούσε στο χόμπι μας. Το 1974 είχε ιδρύσει στην Αγγλία το G-QRP Club που σε λίγα χρόνια έγινε διάσημο μαζί με το περιοδικό SPRAT που εκδίδει. Ο George έγραφε άρθρα και σε περιοδικά του χώρου μας με διασημότερη τη σειρά "Carrying on the practical way" στο μηνιαίο ανεξάρτητο περιοδικό Practical Wireless, έδινε διαλέξεις, διαδίδοντας τον ραδιοερασιτεχνισμό και της ηλεκτρονικές ιδιοκατασκευές, έγραφε σχετικά βιβλία και γενικά είχε μια πολύ

μεγάλη δράση, που η ανάλυση της είναι πέρα των δυνατοτήτων μου. Στο youtube κυκλοφορούν πολλά βίντεο με τη φωνή του, ένα από τα ποιο γνωστά είναι το QRP Why and How: <https://www.youtube.com/watch?v=bzSjoZoj11s>

Από τα άρθρα της ομιλίες και τα βιβλία του πολλοί νέοι και όχι μόνο ήρθαν στο χόμπι μας και στις ηλεκτρονικές κατασκευές πχ: <https://www.radioworld.co.uk/qrp-basics-by-rev-george-dobbs-g3rjv>

Ο ραδιοερασιτεχνισμός και ειδικά η τέχνη του qrp του οφείλουν πολλά. Ο George G3RJV μέσα από τα βιβλία, τα άρθρα και τα βίντεο του πάντοτε θα είναι δίπλα μας. **sv1grn.blogspot.gr**

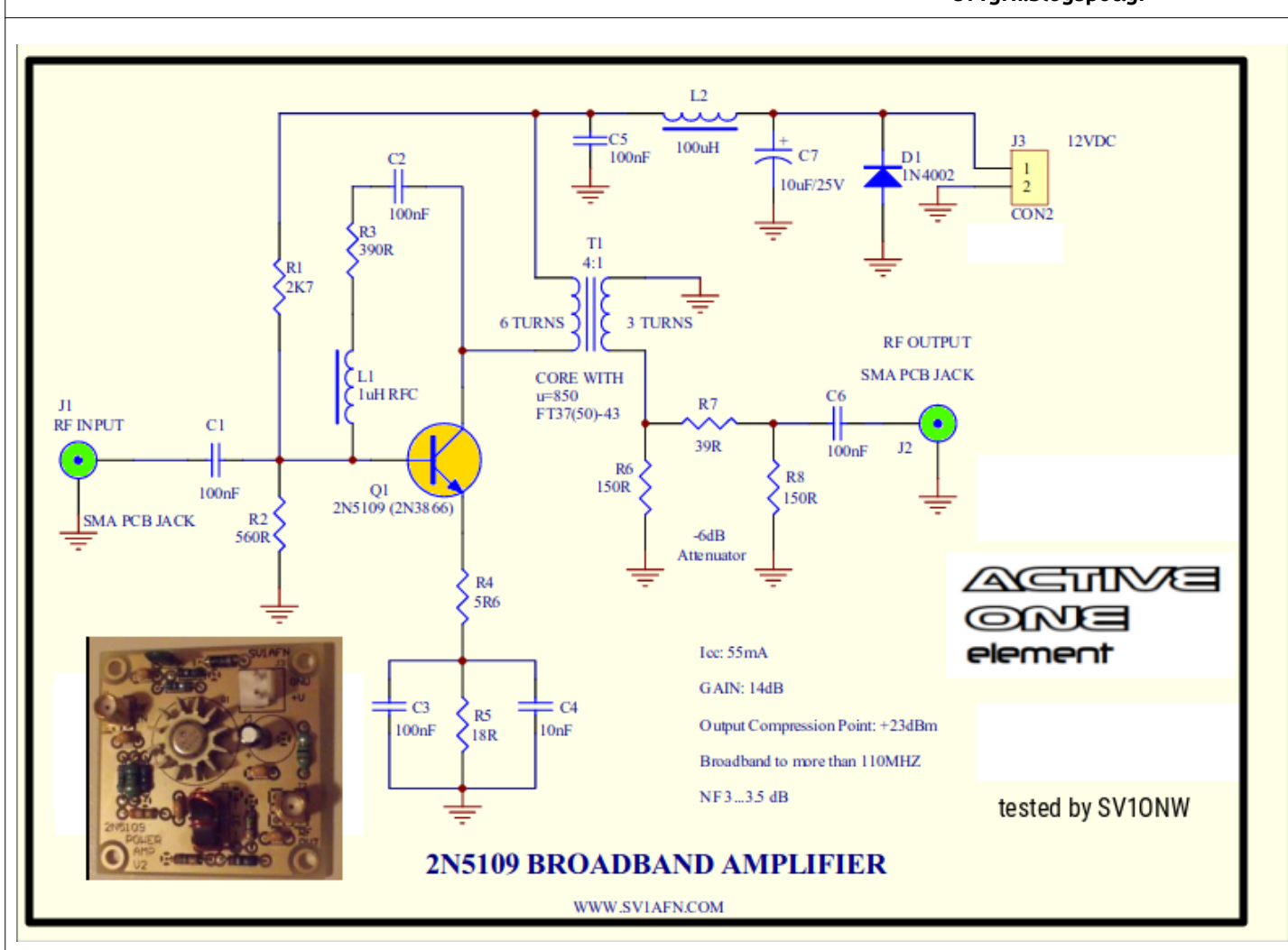

# **Ένας ενισχυτής RF ευρείας περιοχής (broadband) μέχρι 110 MHz.**

Κατάλληλος για προενισχυτή Δέκτη ή και για ενίσχυση σήματος από την έξοδο του Si5351a για παράδειγμα.

Αν δεν θέλουμε την εξασθένηση των -6dB, αφαιρούμε τις αντιστάσεις R6, R7, R8 και γεφυρώνουμε την R7 με ένα σύρμα.

Αν ακολουθήσουμε αυτόν τον δρόμο και πάμε για εκπομπή CW σε επίπεδα QRP/p, τότε μετά τον C6 θα πρέπει να βάλουμε ένα Low Pass Filter (LPF) για την περιοχή/μπάντα του ενδιαφέροντός μας (π.χ. 20 μέτρα).

# **Αναστολή του διαγωνισμού Aegean RTTY Contest**

*Μετά από εννέα συνεχόμενους διαγωνισμούς πάνω σε διαμόρφωση RTTY σταματά πλέον αυτή η δραστηριότητα. Λόγω της εμφανίσεως του FT8 η διαμόρφωση (RTTY) έχει απαξιωθεί με σκοπό να μην είναι σκόπιμο ένας μικρός διαγωνισμός να συνεχιστεί. Αρχίσαμε με 25 συμμετοχές κάποια στιγμή πήγε σε 144, και κατά μέσον όρον είχαμε 60-70 συμμετοχές. Τελευταία βλέποντας την "απαξίωση" (20 συμμετοχές) αποφασίσαμε την αναστολή του. Ευχαριστούμε από καρδιάς όλους όσους στηρίζοντας έμπρακτα, συμμετείχαν στoυς διαγωνισμούς, υποσχόμενοι την συνέχιση της Ραδιοερασιτεχνικής μας δραστηριότητας σε άλλους τομείς. Αλέξ.Καρπαθίου SV8CYR* 

# **Μήν Απρίλιος έχων ημέρας Λ'**

Η Ημέρα έχει ώρας (ιγ') και η νύξ ώρας (ια')

## **1/1έως 31/12—2018 The 2018 CQ DX Marathon**

# *1 έως 30 Απριλίου 2018 Ρωσικός Μαραθώνιος QRP*

Ο σκοπός του Μαραθώνιου είναι να αυξηθεί η δραστηριότητα QRP . Δεν είναι διαγωνισμός, αλλά μόνο ένα QRP παιχνίδι στατιστική. Και οι δύο σταθμοί εκμεταλεύοντε την άλλευσης QRP σταθμού.

Ημερομηνία και ώρα 1η Απριλίου (00.00 UTC) έως τις 30 Απριλίου (23.59 UTC) ετησίως.

Μπορούν να χρησιμοποιηθούν τρείς τρόποι επικοινωνίας : CW, SSB, DIGI (μόνο PSK, MFSK,Hell, Ολίβια).

Οι συμμετέχοντες μπορούν να χρησιμοποιήσουν ισχύ εξόδου QRP μόνο 1-5 Watt, άλλο ο άλλος σταθμός μπορεί να χρησιμοποιήσει οποιαδήποτε ισχύ.

Μπορούν να υποβληθούν μόνο 1 QSO για κάθε μπάντα HF για κάθε ημέρα (UTC). Επιλέξτε τον καλύτερο σταθμό που έχετε κάνει και καταχωρήστε τον. Ο ίδιος σταθμός μπορεί να καταχωρησθεί μόνο και μόνο εάν ο σταθμός λειτουργεί από διαφορετικό QTH Locator και δεν εξαρτάται από μπάντα. Κάθε παθητική εξασθένηση ή διαιρέτης ισχύος απαγορεύονται. Πρέπει να υποβληθει μόνο η ισχύς εξόδου RF πρίν την κεραία.

#### *Αναφορές μπορούν να υποβληθούν μόνο γιά QSO με απόσταση 500 km και περισσότερο.*

Δεν είναι αποδεκτή να μειώσει ισχύος εξόδου κατά τη διάρκεια του QSO! Απαγορεύεται να ζητήσει από τον άλλο σταθμό για να μειώσει την ισχύ κατά τη διάρκεια του QSO. Ζητάμε το QTH Locator που θα χρησιμοποιηθεί για τον υπολογισμό της απόστασης. Για μονάδα απόστασης αναφοράς

QSO χρησιμοποιείται ο τύπος - Luk.

## **Η απόσταση αναφοράς του τύπου υπολογισμού QSO: Ζ = L / sqrt (P1 x P2)**

# **L - απόσταση χιλιομέτρων**

- **P1 και P2 ισχύς σε Watts**
- **Ζ απόσταση αναφοράς του QSO, Luk**

Τα αποτελέσματα των συμμετεχόντων συσσωρεύονται ξεχωριστά από τις ζώνες.

Υπάρχει ένα αυτόματο υπολογισμό ειδικό έντυπο που υποβάλλονται τα QSOs εδώ

http://www.club72.su/marathon/index.php

Τα πιστοποιητικά συμμετοχής θα σταλούν σε κάθε συμμετέχοντα. Προσθέστε τις τρέχουσες QSO επαφή σας μέχρι 23.59 UTC της επόμενης ημέρας. (Καλά είναι την ίδια ημέρα σ.σ.)

Διαιτητής Μαραθώνα έχουν το δικαίωμα να ελέγχει κάθε αξιοπιστία QSOs δεδομένων χρησιμοποιώντας κάθε δυνατό τρόπο (να ρωτήσει άλλους φορείς, ρωτήσει QSL, eQSL, HRDLog.net, LoTW, QRZ.com κλπ) γιά περισσότερες πληροφορίες μπορείτε να ρωτήσετε στά e-mail mr72(at)club72.su ή *ua1cex(at)mail.ru και στό <http://www.club72.su/>*

# *Μήν Απρίλιος συνέχεια*

*7-8/4/2019 15:00-15:00 Πολωνικός διαγωνισμός σε CW -SSB http://www.spdxcontest.pzk.org.pl/reg/reg\_g.html*

### *6-7/4 /2019 16:00-16:00 Ισπανικός διαγωνισμός σε RTTY*

*http://concursos.ure.es/en/eartty/bases/*

### *28 Απριλίου Πασχα των Ορθοδόξων -Πάσχα των Ελλήνων*

*27-28/4/2019 12:00-12:00 Πολωνικός διαγωνισμός σε RTTY <http://www.pkrvg.org/strona,spdxrttyen.html>*

# *---------------------------------------------------------------------------------- Μήν Μάϊος έχων ημέρας ΛΑ'*

 **Η Ημέρα έχει ώρας ιδ' και η νύξ ώρας ι'** 

## *4-5/5/2019 12:00-11:59 UTC ARI International DX Contest*

*Εικοσιτετράωρος Ιταλικός διαγωνισμός σε cw,ssb,rtty Φαντασθείτε τι θα γίνει .... περισσότερα στήν τοποθεσία [http://www.qsl.net/contest\\_ari/DX\\_rul\\_ing\\_new.html](http://www.qsl.net/contest_ari/DX_rul_ing_new.html)*

#### *11-12/5/2019 12:00-12:00 UTC 49th "Alessandro VOLTA RTTY DX CONTEST"*

*Εικοσιτετράωρος διαγωνισμός RTTY πρός τιμή του Αλεξάνδρου Βόλτα περισσότερα στό δικτυακό τόπο [http://www.contestvolta.com/ κ](http://www.contestvolta.com/)αι σε PDF οι κανόνες*

### *18-19/5/2017 21:00-02:00 UTC Baltic Contest CW, SSB*

*Είναι ο 48ος διαγωνισμός των Βαλτικών χωρώ που διοργανώνει η Οργάνωση των Ραδιοερασιτεχνών της Λιοθουανίας . Μικρός σε χρόνο αλλά πολύ καλός. Περισσότερα στό [http://www.lrsf.lt/bcontest/english/rules\\_html.htm](http://www.lrsf.lt/bcontest/english/rules_html.htm)*

#### *18-19/5/2019 12:00-12:00 UTC European PSK DX Contest BPSK63 ? ? ?*

*Το EU PSK Club είναι πολύ γνωστό γιά τις διοργανώσεις που κάνει , αλλά και γιά τα βραβεία που στέλνει .Ο διαγωνισμός εφέτος είναι το 3ου ΣαββατοΚύριακου του Μαϊου. Και είναι σε BPSK63. <http://www.eupsk.com/eupskdx/eupskdxrules.pdf>*

## *25-26/5/2019 00:00-23:59 UTC CQ WW WPX Contest CW*

*Ένας ακόμη διαγωνισμός αλλά σε CW του CQ Mag. Περισσότερα στο* 

*<http://www.cqwpx.com/rules.htm>*

# 5 ΜΗΖ**…**. **Επιτέλους τους πήραμε!!!**

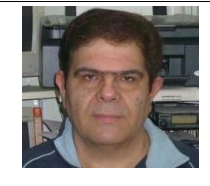

Γράφει ο Μάκης Μανωλάτος sv1nk@hotmail.com

Αγαπητοί φίλοι και συνάδελφοι γεια σας.

Μετά από πολλά χρόνια προσμονής και έναν ολόκληρο χρόνο σκληρών διαπραγματεύσεων, δεσμεύσεων και μια απόλυτα εμπεριστατωμένη και τεκμηριωμένη με αδιάσειστα στοιχεία εισηγητική έκθεση, οι 5 ΜΗΖ είναι επιτέλους στην διάθεση των Ελλήνων Ραδιοερασιτεχνών.

Με το ΦΕΚ 751/5-3-2019, μας εκχωρήθηκε **αρχικά** η περιοχή συχνοτήτων μεταξύ 5.351.5 - 5.366.5 ΜΗΖ. Πρόκειται δηλαδή για μια μικρή περιοχή συχνοτήτων, συνολικού εύρους μόλις 15 ΚΗΖ και με **αρχική** συνολική ακτινοβολουμένη ισχύ 15 Watt E.Ι.R.P.

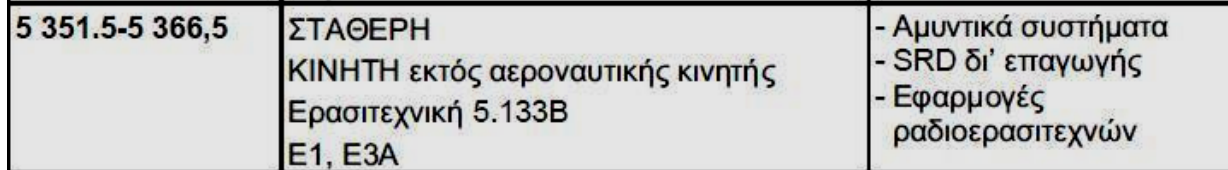

Οι σταθμοί στην ερασιτεχνική υπηρεσία που χρησιμοποιούν τη ζώνη συχνοτήτων

5 351.5-5 366.5 kHz δεν πρέπει να υπερβαίνουν τη μέγιστη ακτινοβολούμενη ισχύ

15 W (e.j.r.p.).

Αυτούς τους 15 ΚΗΖ, είμαστε υποχρεωμένοι να τους χρησιμοποιήσουμε με βάση το IARU – 1 BAND PLAN το οποίο βλέπετε στην επόμενη εικόνα….

60m Band:

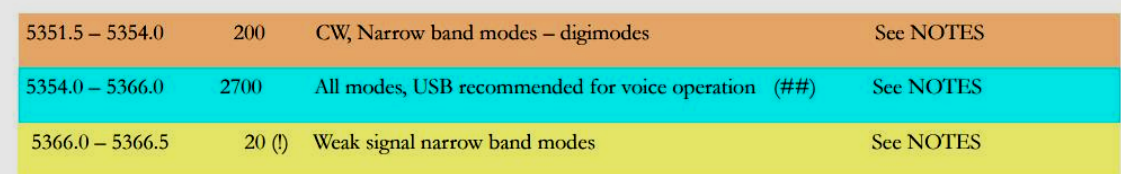

### **5.351.5 - 5354 ΜΗΖ**

Η περιοχή από 5.351 - 5.5354 χρησιμοποιείται μόνο για CW ή ψηφιακά mode πολύ μικρού εύρους έως 200 ΗΖ. Επομένως η περιοχή έχει χωρητικότητα 12 σταθμών ταυτόχρονης λειτουργίας.

### **5.354 – 5.366 ΜΗΖ**

Η περιοχή από 5.354 – 5.366 ΜΗΖ μπορεί να χρησιμοποιηθεί από όλες τις διαμορφώσεις, όμως συνιστάται η χρήση της περιοχής από σταθμούς φωνής, με διαμόρφωση USB και εύρος ζώνης 2.7 ΚΗΖ. Συνεπώς η περιοχή έχει χωρητικότητα 4 σταθμών USB ταυτόχρονης λειτουργίας.

#### **5.366 – 5.366.5 ΜΗΖ**

Η περιοχή 5.366 – 5.366.5 ΜΗΖ διατίθεται για επικοινωνία μεταξύ ραδιοερασιτεχνικών σταθμών με πολύ στενού εύρους διαμορφώσεις, μόλις 20 ΗΖ. Η περιοχή λοιπόν μπορεί να φιλοξενήσει έως 2 σταθμούς **χαμηλής ισχύος** με διαμορφώσεις χαμηλού εύρους.

Φυσικά όλοι ξέρουμε ότι οι αναφερόμενες χωρητικότητες ανά περιοχή είναι απλώς ενδεικτικές, αφού ανάλογα με τις συνθήκες ή το mode πχ FT8, μπορεί να υπάρχει αύξηση ή μείωση των σταθμών ταυτόχρονης λειτουργίας. Μας δίνουν όμως το μέτρο των δυνατοτήτων εκμετάλλευσης ή αν θέλετε χρήσης ανά περιοχή.

Συνάδελφοι στη εισηγητική έκθεση προς το Υπουργείο, οι 5 ΜΗΖ ζητήθηκαν ως περιοχή που θα χρησιμοποιηθεί για επικοινωνίες εκτάκτων αναγκών, εκμεταλλευόμενοι το φαινόμενο **N.V.I.S.** Επομένως η κύρια βαρύτητα των επικοινωνιών μας στην περιοχή αυτή, θα πρέπει να εστιάζεται σε μακρινές επικοινωνίες DX, με σκεπτικό να διερευνήσουμε τις δυνατότητες επικοινωνίας της χώρας μας με το εξωτερικό.

Οι επικοινωνίες μέσα στην Ελλάδα θα πρέπει να εστιάζονται στην ανταλλαγή τεχνικών στοιχείων ή παρατηρήσεων που αφορούν την διάδοση, την συμπεριφορά των κεραιών και των πομποδεκτών μας και γενικά σε οτιδήποτε θα είναι χρήσιμο στην κατεύθυνση της δημιουργίας αξιόπιστων επικοινωνιών N.V.I.S. μέσα στην χώρα σε περίπτωση εκτάκτων αναγκών. **Αποφύγετε τις συζητήσεις «καφενείου».** 

**Έρχονται σε αντίθεση με τον σκοπό για τον οποίο μας παραχωρήθηκε, σε προσωρινή βάση, αυτή η περιοχή συχνοτήτων. Αποφύγετε επίσης τις διερευνητικές επικοινωνίες με ισχύ μεγαλύτερη της προβλεπόμενης, ώστε να ελαττώσουμε την περίπτωση παρενόχλησης σταθμών που ενδεχομένως έχουν το δικαίωμα συνεκμετάλλευσης της περιοχής, σε διαφορετικής προτεραιότητας βάσης από την δική μας.** 

### **Συνάδελφοι «βγείτε» στους 5 ΜΗΖ μαζικά.**

Αναδείξτε τις πραγματικές δυνατότητες που έχει η περιοχή κάνοντας ασταμάτητο DX και 24ωρες εσωτερικές επικοινωνίες. Δοκιμάστε τον εξοπλισμό σας και χαρείτε μια περιοχή συχνοτήτων που αν φερθούμε πειθαρχημένα, έχουμε πολλές *πιθανότητες η αρχική περιοχή και ισχύς να επεκταθούν. Από εμάς εξαρτάται.*

Πολλά 73! de SV1NK Μάκης Μανωλάτος

# **hallicrafters S-38C**

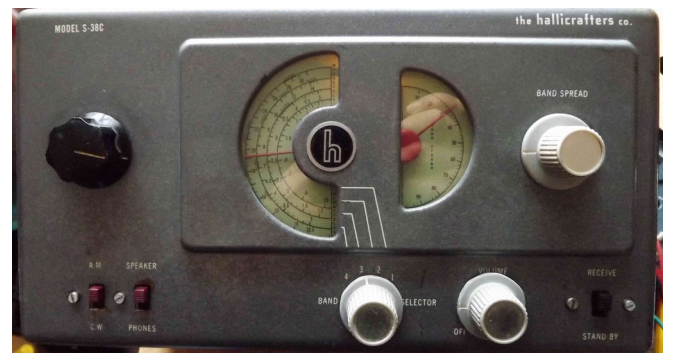

Υπολογίζω ότι έχουμε την ίδια ηλικία με το ραδιόφωνο αυτό μιά και η Ιστορία λέγει ότι το μοντέλο S-38C ήταν σε παραγωγή από το 1953 ως το 1955.

Καλύπτει από 550KHz μέχρι 30MHz σε τέσσερες μπάντες.

Ένα ραδιόφωνο σε πολύ καλή κατάσταση μιάς και το είχα προμηθευτεί από το φίλο "Μαραθοκαμπίτη πλέον" Μανώλη (SV8HET ) ή γιά άλλους "Emerson" .

Οι πυκνωτές όλοι είναι "της μάνας" του, ακόμα, και απ' ότι φαίνεται δεν έχει υποστεί κάποια μετατροπή ή επισκευή.

Ένα καλό καθάρισμα μιάς και ήταν στήν αποθήκη μου πάνω από 10 χρόνια. Λειτουργεί με εναλλασσόμενη τάση 105- 125Volt 60 Ηz Αμερικάνικο γάρ. Ένας όμως μετασχηματιστής από 220 V σε 110 V δεν του κάνει κακό. Η ισχύς καταναλώσεως είναι 30 Watt . Αποτελείται από πέντε (5) λυχνίες συμπεριλαμβανομένης και της Ανορθώτριας.

#### Στήν παρακάτω σχεδιάγραμμα βλέπουμε:

Η πρώτη βαθμίδα είναι Μίξη του εισερχομένου σήματος με την συχνότητα του τοπικού ταλαντωτή. Η διαφορά αυτών είναι 455 Khz όπου είναι και η μεσαία συχνότης. Αυτό απιτυγχάνεται με την έπτοδο λυχνία 12SA7.

Ακολουθεί ο πρώτος μετασχηματιστής της ενδιάμεσης συχνότητας και με την πέντοδο12SG7 κάνει την ενίσχυση του σήματος γιά να κολουθήσει και ο δεύτερος μετασχηματιστής μεσαίας συχνότητας. Εάν ο διακόπτης είναι στήν θέση CW τότε δημιουργείται μία ταλάντωση ώστε να αποδιαμορφώνονται τα σήματα Mors

Η επόμενη λυχνία 12SQ7 είναι διπλοδίοδος και τρίοδος. Έτσι η μέν δίοδος αποκωδικοποιεί το σήμα ΑΜ και η τρίοδος το ενισχύει. Ακολουθεί η 50L6-GT η οποία είναι ο ενισχυτής ήχου και μας τον φέρνει στό μεγάφωνο.

Υπάρχει και η ανορθώτρια λυχνία 35Ζ5 -GT όπου ανορθώνει τα 120 Volt γιά την λειτουργία των λυχνιών με περίπου 140 Volt DC. Τά νήματα των λυχνιών είναι σε σειρά και η τάση διαμορφώνεται ολικά από μία ενδεικτική λυχνία και μία αντίσταση 15 Ωμ.

Το ραδιόφωνο αυτό έχει δύο άντιγες μία κανονική και μία λεπτομεριακή. Έτσι το κάνει πολύ ποιό εύκολο στήν επιλογή του σήματος του σταθμού.

Το ραδιόφωνο εργάζεται κανονικά και η απόδοσή του είναι πολύ καλή.

Γιά κάθε ενδεχόμενο λοιπόν αντικατέστησα τον πολλαπλό ηλεκτρολυτικό πυκνωτή της τροφοδοσίας με μεμονομένους πυκνωτές και ορισμένους πυκνωτές στή σειρά της διελεύσεως του σήματος περισσότερο και όπου αλλού, αφού ένας ένας μετρήθηκαν με το καπασιτόμετρο. Έτσι έχουν εξαλειφθεί πολλά παράσιτα και η λειτουργία του καλύτερη.

> Αλέξ.Καρπαθίου sv8cyr

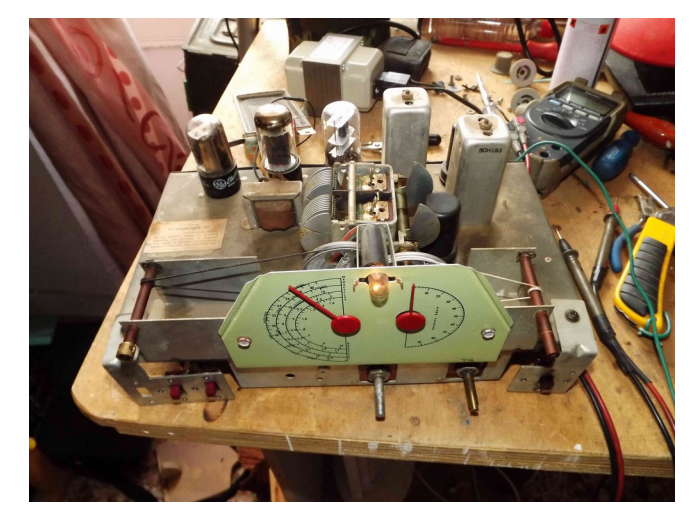

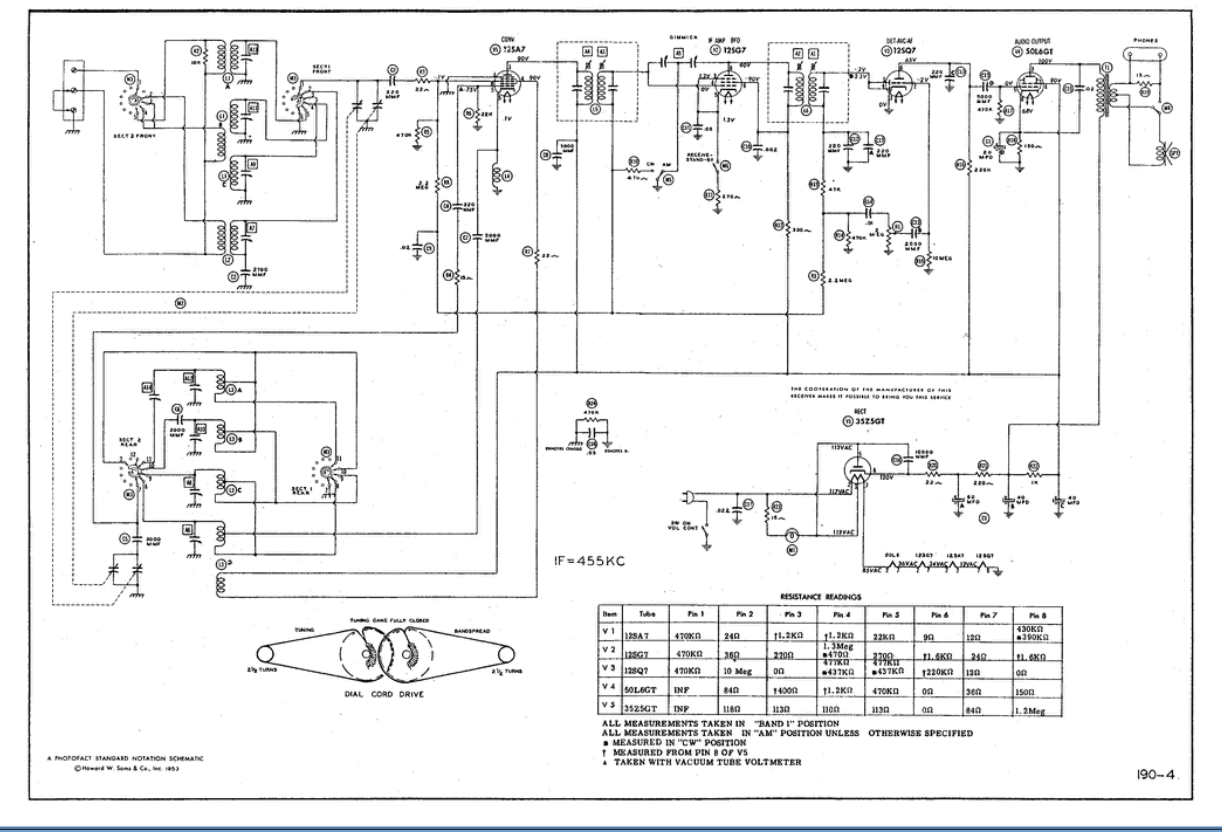

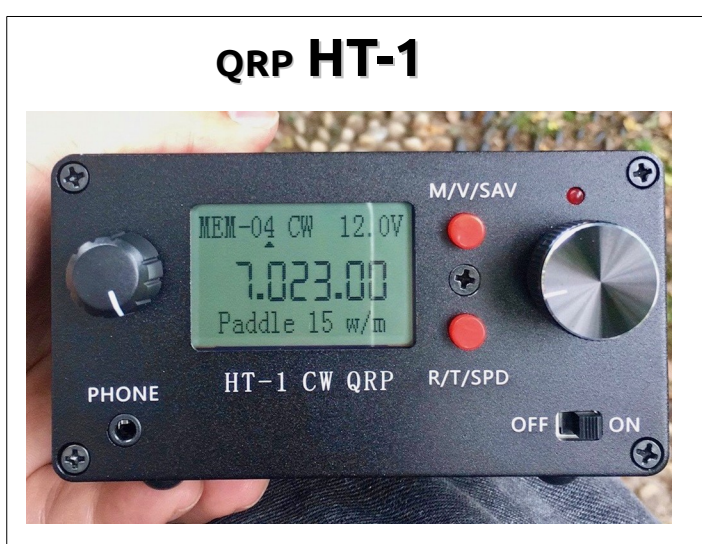

Παρουσίαση: James Hannibal **KH2SR**

### **HT-1A QRP Προδιαγραφές:**

Ο HT-1A είναι ένας πομποδέκτης CW QRP γιά δύο μπάντες 20/40 m από CRKITS που έρχεται είτε σε μορφή κιτ είτε είναι πλήρως συναρμολογημένος. Πρόσφατα παρέλαβα ένα πλήρως συναρμολογημένο μοντέλο, οπότε προχώρησα άμεσα στίς δοκιμές και τη χρήση του γιατί δεν ξεκίνησα τη διαδικασία κατασκευής του κιτ. Παρόλο λοιπόν που δεν "έχτισα" , έριξα μιά κορυφή ματιά μέσα. Χρησιμοποιούνται πολλά στοιχεία SMD αλλά μην ανησυχείτε. Όλα τα εξαρτήματα SMD είναι προσυναρμολογημένα και θα πρέπει μόνο να συγκολλήσετε τα άλλα εξαρτήματα.

Είναι απλή στιβαρή κατασκευή, μία εξαιρετική επιλογή για τον ραδιοερασιτέχνη που απολαμβάνει τις φορητές λειτουργίες στο μεγάλο ύπαιθρο. Είναι ένα προϊόν κατάλληλο για τις ενεργοποιήσεις SOTA, POTA, BOTA, GOTA ή ακόμα και για γρήγορες υλοποιήσεις του LTOTA (Lunch Time On The Air)- (άλλο πάλι και τούτο σ.σ.)

Έχει ένα εύρος εκπομπής 7,0-7,2 MHz και 14,0-14,35 MHz. Παρόλο που αυτή η συσκευή μεταδίδει μόνο CW, έχει την ικανότητα να ακούει σήματα SSB. Έχει επίσης μια εκτεταμένη περιοχή λήψης, η οποία καλύπτει τα πάντα μεταξύ 5.9-16 MHz, σε λειτουργία SSB. Το εύρος ζώνης φίλτρου έχει οριστεί σε περίπου 300 Hz για CW και 1,8 KHz για SSB. Εντυπωσιάστηκα από το ότι ο δέκτης είναι εκπληκτικά ευαίσθητος, λαμβάνοντας υπόψη το μέγεθος και την τιμή της συσκευής. Χρησιμοποιώντας απλές κεραίες MFJ με τηλεσκοπικό μονομπαντικό μαστίγιο χωρίς αντιστάσεις και χωρίς γείωση, ήμουν σε θέση να πραγματοποιήσω αρκετά QSO σε 20 και 40 μέτρα.

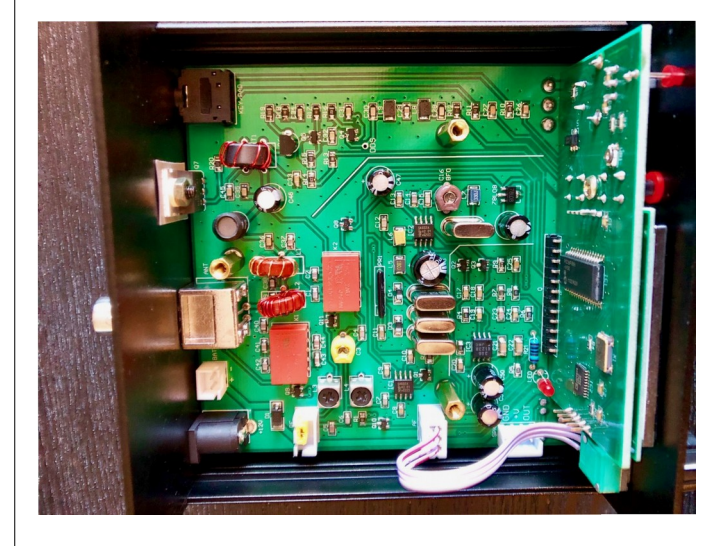

BΗ ισχύς εξόδου RF είναι 5 watt με τάση εισόδου 12 Volt, αλλά μπορεί να τροφοδοτηθεί μέχρι και 15 Volt. Ωστόσο, ο πομποδέκτης μπορεί να τροφοδοτηθεί από μια μπαταρία 9 volt σε μιά ανάγκη αλλά με χαμηλότερη ισχύ, αν χρειαστεί. Μιλώντας για μπαταρίες, αυτός ο μικρός πομποδέκτης έχει ακόμη χώρο για να εγκαταστήσει ένα εσωτερικό πακέτο μπαταριών ιόντων λιθίου! Δεν υπάρχει εσωτερικό ηχείο με το HT-1A, ωστόσο υπάρχει αρκετός χώρος μέσα στο περίβλημα για να εγκαταστήσετε ένα μικρό ηχείο και ενισχυτή ήχου. Χρησιμοποίησα εξωτερική μπαταρία LiPo και ένα σύνολο ακουστικών για να κάνω τα πράγματα απλά.

Το HT-1A έχει μερικά εξαιρετικά χαρακτηριστικά για έναν τόσο μικρό και προσιτό πομποδέκτη QRP. Αυτά περιλαμβάνουν: Α) 16 προγραμματιζόμενα κανάλια μνήμης από τον χρήστη, Β) ενσωματωμένο "κλειδί" για jambic paddles, ---πλήρες QSK, RIT, XIT, AGC, S-μετρητή

Το HT-1A μπορεί ακόμη και να αποκωδικοποιήσει αυτόματα από 5-40 λέξεις ανά λεπτό.

Το ενσωματωμένο jambic paddle έχει ρυθμιστεί στα 15 WPM από προεπιλογή.

Ήμουν σε θέση να το τοποθετήσω εύκολα σε μια μικρή ανθεκτική αδιάβροχη θήκη μαζί με ένα ζευγάρι τηλεσκοπικά μαστίγια για 20m / 40m, μια μικρή μπαταρία 12v LiPo, ακουστικά, ένα MK-11 Pocket Spy Micro Straight Key και ένα BD6 Mini Iambic Κλειδί.

Είναι απλό τόσο εύκολο και διασκεδαστικό στη χρήση! Με μια πρώτη ματιά με 2 κουμπιά και διακόπτη on / off, μπορείτε να μάθετε να χειρίζεστε το HT-1A σε λίγα μόνο λεπτά και χωρίς ποτέ να διαβάσετε το εγχειρίδιο χρήσης. Νομίζω ότι αυτή η ευκολία χρήσης το καθιστά μια εξαιρετική επιλογή σε σύγκριση με άλλους πομποδέκτες έκτακτης ανάγκης.

#### Kit Τιμή: \$ 150 USD

Πλήρως συναρμολογημένο Τιμή: \$ 175 USD Διαθέσιμο για αγορές στους παρακάτω συνδέσμους: http://crkits.com

https://qrvtronics.com/CatHAM\_Radio/Products/HT-1\_CW.htm

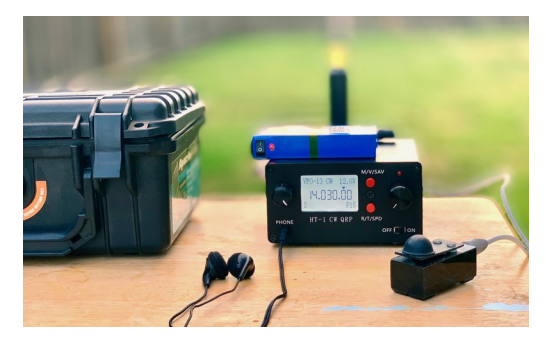

Τεχνικές προδιαγραφές:

Διαστάσεις πλαισίου: 110 x 104 x 59 mm (χωρίς τα προεξέχοντα εξαρτήματα όπως τα κουμπιά) Βάρος: Περίπου 400 γραμμάρια Τροφοδοσία: 9-15 V DC

Κατανάλωση:

Κατά τη διάρκεια του RX: Περίπου 60 mA όταν ο οπίσθιος φωτισμός είναι αναμμένος και περίπου 45 mA όταν ο οπίσθιος φωτισμός είναι σβηστός

Κατά τη διάρκεια του TX: Περίπου 0,8 A (@ 12 V) Τοπικός ταλαντωτής: DDS, συχνότητα αναφοράς 54 MHz Οθόνη: LCD

Ισχύς εξόδου RF: Περίπου 5 W (@ 12V)

RX: 5,9-16 MHz συνεχής (μέγιστη ευαισθησία μόνο σε ζώνες 40 m και 20 m)

TX: 7.0-7.2MHz και 14.0-14.35MHz

Ήχος πλευράς: 600 Hz

Keyer: Ενσωματωμένο, ρυθμιζόμενο 5-40 wpm Μνήμη: 16 προγραμματιζόμενες από το χρήστη

Λειτουργία RX: CW, SSB (LSB μόνο εάν είναι κάτω από 10 MHz, και USB μόνο αν είναι ίση ή μεγαλύτερη από 10MHz)

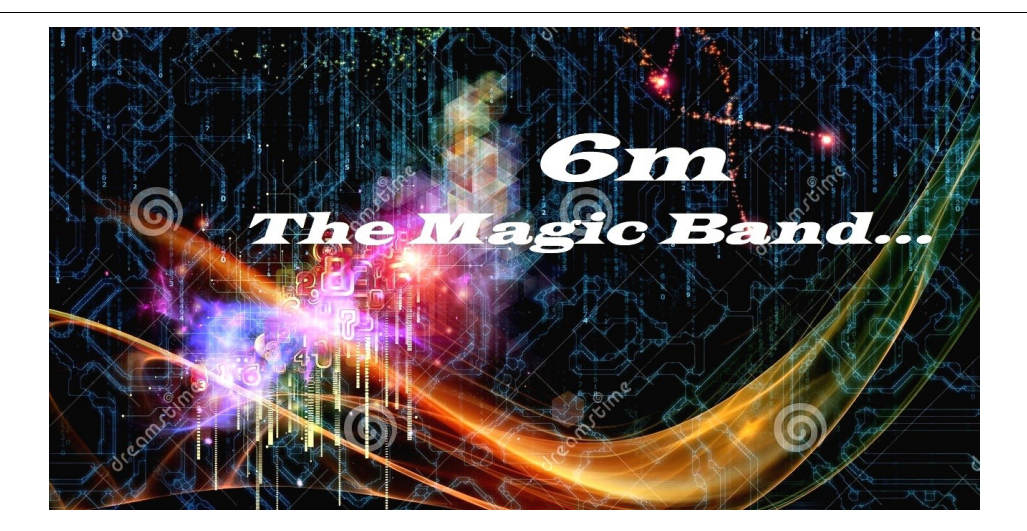

# **Μια μικρή εισαγωγή στο Κύμα Εδάφους και στην Τροποσφαιρική Διάδοση.**

Γράφει ο SV8CYV Βασίλης Τζανέλλης. Ανατολικό Αιγαίο. Σάμος.

Όταν στο προηγούμενο τεύχος του «SV QRP» έβαλα το πρώτο άρθρο για την μπάντα των 6 μέτρων, είπα ότι είναι ένα ανεξάντλητο θέμα και πάντα θα υπάρχει ύλη προς ανάπτυξη… Όμως μπροστά σε λευκή σελίδα του word δεν ξέρω τι να πρωτογράψω. Να κάνω μια ιστορική αναδρομή της καθιέρωσης της μπάντας διεθνώς, ή στην Ελλάδα:… Να γράψω για σταθμούς ή για κεραίες;.. Τελικά αποφασίζω να γράφω σκόρπια και για διάφορα θέματα. Άλλωστε όλα έχουν το ενδιαφέρον τους… Σ αυτό το τεύχος λοιπόν άς πούμε λίγα καί γενικά για κάποιες από τις μορφές διάδοσης στους 50 Μεγάκυκλους και το εξειδικεύουμε σε άλλα τεύχη.

Μια εικόνα του τι είναι αυτό πού κάνει την μπάντα τών 6 μέτρων «μαγική», έδωσα στο εισαγωγικό πρώτο άρθρο στο προηγούμενο τεύχος. Η εξαιρετική ιδιαιτερότητα των 50 Μεγακύκλων είναι ότι βρίσκονται μεταξύ της περιοχής των HF και των VHF. Αυτό μας δίνει τά υπέρ (αλλά και τά κατά) των δύο κόσμων… Την αίσθηση αυτή την έχουν νοιώσει οι φανατικοί των… 10m. Μπορείτε στο peak του εντεκαετούς ηλιακού κύκλου να πραγματοποιείτε DX επαφές πραγματικά πολύ μεγάλων αποστάσεων και με πολύ μικρές σε μέγεθος κατευθυνόμενες κεραίες. Σκεφτείτε μια σοβαρού gain 7 dBd, beam κεραία τριών στοιχείων χρειάζεται ένα boom μήκους μόλις 1,90 μέτρων και μήκους στοιχείων περί το 1,5 μέτρα. Ενώ μια πανίσχυρη κεραία με το

απίστευτα μεγάλο κέρδος των 8,50 dBd (11 dBi) έχει μήκος boom μόλις λίγο πάνω από τά 4 μέτρα και βάρος μερικών κιλών πού μπορείτε να την κατασκευάσετε με ελάχιστα χρήματα, να την στηρίξετε πανεύκολα και να την περιστρέψετε με έναν φθηνό ρότορα! Σκεφτείτε τά μεγέθη για μια αντίστοιχη κεραία στην μπάντα των 20r Βέβαια δεν θα μιλήσω για τις δυνατότητες της μπάντας σε πολύ ιδιαίτερους τρόπος επικοινωνίας όπως το Earth-Moon-Earth EME πού απαιτούν ιδιαίτερες εγκαταστάσεις τεχνικές και αρκετό διάβασμα. Ίσως το συζήσουμε άλλη φορά! Όπως επίσης πολλοί από σας πιθανότατα θα έχετε κάποια εμπειρία επικοινωνίας στα 6m σε ψηφιακό mode πού ανιχνεύει εξαιρετικά χαμηλά σήματα κάτω από το επίπεδο θορύβου του δέκτη σας… Και μιλάω βέβαια για WSJT και ειδικότερα για το μοντέρνο FT8 mode.

#### <https://www.youtube.com/watch?v=QoCngsKW9tc>

Όμως σ αυτό το σημείο πρέπει να επισημάνω και να καυτηριάσω την κατάχρηση αυτού του εξαιρετικού mode. Πρώτο και κύριο, το οποίο είναι ΑΠΑΡΑΔΕΚΤΟ ή εκπομπή σε FT8 mode με μεγάλη ισχύ… Πραγματικά απαράδεκτο και τελείως έξω από κάθε έννοια ραδιοερασιτεχνικού πνεύματος αλλά και τεχνικής. Ακόμη το ότι οι περισσότεροι χρήστες αυτού του mode εξακολουθούν να πραγματοποιούν επαφές όταν από τους beacons είναι ξεκάθαρο ότι η διάσωση είναι τέτοια πού επιτρέπει επικοινωνία όχι μόνο σε CW mode, αλλά ακόμη και σε PHONE mode!.. Αυτή η πρακτική δείχνει έλλειψη ραδιοερασιτεχνικής παιδείας…

Δύο από τις κεραίες μου. Κάτω η FRITZEL 5 bands Πάνω η μικρή κατευθυνόμενη 5 element, 6m antenna από το σχέδιο του DK7ZB <https://www.qsl.net/dk7zb/6m/550.htm>

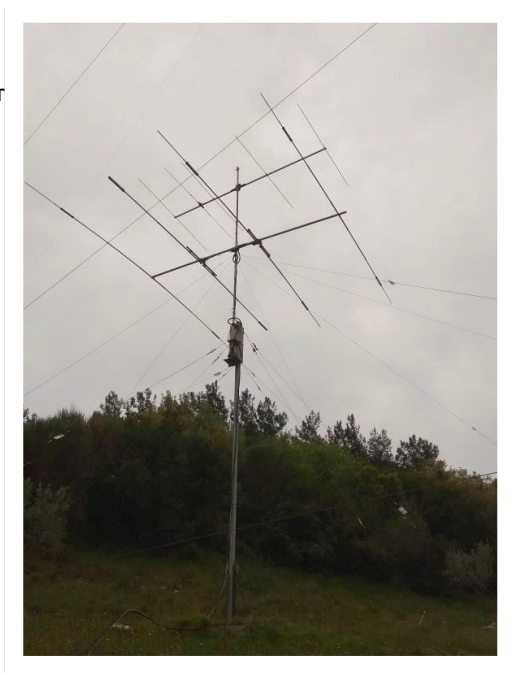

Όπως και νάχει το πράγμα ένα είναι το βέβαιο. Η μπάντα των 6 μέτρων είναι η περιοχή συχνοτήτων πού επιφυλάσσει τις εξαιρετικότερες των εκπλήξεων, των μεγάλων απογοητεύσεων και των μεγάλων επιτυχιών ακόμη και τώρα πού είμαστε στον πάτο του πηγαδιού του εντεκαετούς κύκλου...

Γι΄αυτό άλλωστε είναι η μαγική μπάντα. The Magic Band! Όμως για να τά ανακαλύψετε όλα αυτά αλλά και να αποφύγετε τις απογοητεύσεις, πρέπει να κάνετε κτήμα σας, να «σπουδάσετε» τις μορφές διάδοσης πού θα σας επιτρέψουν να γίνεται ένας από την μεγάλη οικογένεια των αφοσιωμένων της Magic Band. Πρέπει να μελετήσετε για να μην είστε ένας απλός χρήστης της μπάντας. Εμείς οι έλληνες ραδιοερασιτέχνες έχουμε

αποκτήσει μια καλή φήμη σαν σοβαροί χειριστές τών 6m! Και αυτό γιατί όσοι ασχολούμαστε έχουμε σεβαστεί όλος τους γραμμένους και άγραφους κανόνες ραδιοερασιτεχνικής συμπεριφοράς… και αυτό πρέπει να διαφυλαχτεί! Οι μορφές διάδοσης λοιπόν, πού θα εξυπηρετήσουν τις επικοινωνίες μας στα 6m είναι για αυτή την περίοδο συγκεκριμένες. Θα αναφερθώ με λίγα λόγια για κάποιες απ αυτές και σε άλλα άρθρα θα τις περιγράψω διεξοδικότερα και σε βάθος. Κατ αρχάς με το Κύμα Εδάφους και στην διεθνή ορολογία «GROUND WAVE».

Αυτής της μορφής επικοινωνία πρέπει να ξέρεται ότι υφίσταται σε κάθε εποχή και δεν επηρεάζεται από τον ενδεκαετή ηλιακό κύκλο. Επιτρέπει επαφές μικρών αποστάσεων στα όρια σχεδόν της οπτικής επαφής, το μήκος των οποίων εξαρτάται άμεσα από το υψόμετρο των σταθμών αλλά και από την γενική μορφολογία της επιφάνειας μεταξύ τους.

Τά ραδιοκύματα του σταθμού μας είναι και

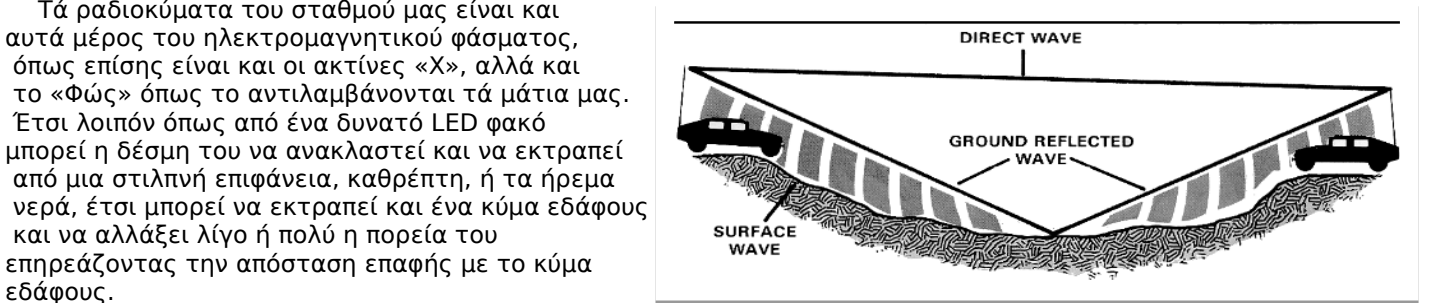

Να γνωρίζεται επίσης ότι όσο και εάν ένας σταθμός βρίσκεται σε μεγάλο ύψος, άρα μεγάλης απόστασης οπτική επαφή, το ραδιοκύμα εδάφους μετά από κάποια διαδρομή θα εξασθενίσει και θα σβήσει. Το πόσο μεγάλη ή μικρή είναι αυτή η απόσταση πού θα μπορέσει να καλύψει και να ακουστεί εξαρτάται από την ισχύ του πομπού και βέβαια την κατευθυντικότητα αλλά και το κέρδος (gain) της κεραίας σας. Να ξέρεται ότι η πολικότητα του ραδιοκύματος εδάφους δεν αλλάζει κατά την διαδρομή του, σε αντίθεση με τις άλλες μορφές ουράνιας διάδοσης. Σ αυτό το σημείο νά πώ ότι οι επαφές εδάφους πραγματοποιούν κύρια σε FM mode με κεραίες κάθετης πόλωσης.

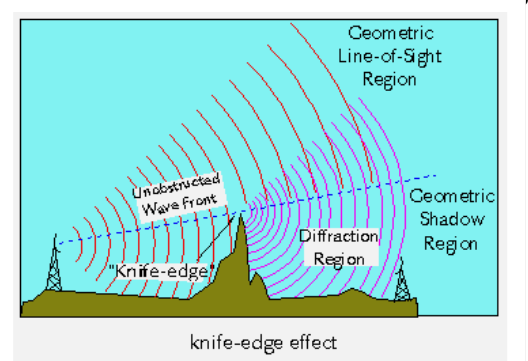

Εάν εσείς έχετε κεραία οριζόντιας πόλωσης οι απώλειες σήματος πού θα λάβει ο δέκτης σας θα είναι μεγάλες… Κάποιες φορές και κάτω από πολύ ειδικές συνθήκες παρατηρείται η

επιμήκυνση της διάδοσης του σήματος εδάφους και πέρα από τον οπτικό ορίζοντα. Αυτές οι περιπτώσεις είναι όταν με κάποιο τρόπο διαθλάτε το σήμα, ή όταν προσκρούσει και διασπαρεί από μια σχετικά απότομη κορυφή βουνού (knife edge effect), ή ακόμη και κάτω από εξαιρετικές περιπτώσεις το κύμα εδάφους καμπυλώσει και ακολουθήσει για ακόμη κάποια χιλιόμετρα την γήινη σφαιρικότητα πέρα από τον ορατό ορίζοντα!

Συνεχίζοντας στην εισαγωγική αυτή αναφορά μορφών διάδοσης στην μπάντα των 6m θα πώ και δυό λόγια για την **Τροποσφαιρική διάδοση και κατά την διεθνή ορολογία «TROPO DUCTING».**  Νομίζω ότι εμείς μπορούμε να χρησιμοποιούμε αντί «διάδοση» και

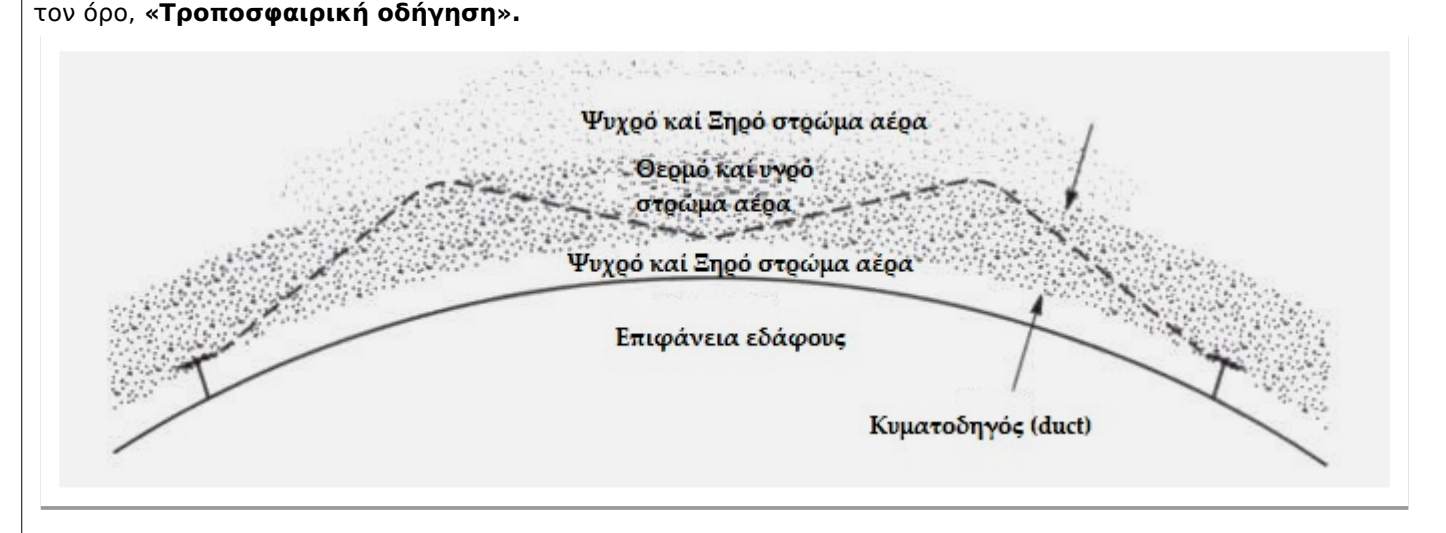

Η αγγλική λέξη DUCT σημαίνει ΑΓΩΓΟΣ. Και ειδικότερα σημαίνει ένα κανάλι ένας σωλήνας μέσα από τον οποίο μεταφέρεται κάτι συγκεκριμένο.

Πρόκειται για μια μορφή διάδοσης πού συντελείτε μέσα στήν Τροπόσφαιρα. Η ζώνη αυτή βρίσκεται χαμηλότερα από την ιονόσφαιρα και για να μη σας κουράσω με πολλές κουβέντες, χοντρικά μέσα στην τροπόσφαιρα βρίσκεται ο περιβάλλον χώρος μας όπου εκεί συντελούνται τά καιρικά φαινόμενα. Νεφώσεις, άνεμοι, βροχοπτώσεις κλπ. Μέσα σ αυτή την ζώνη και κάτω από συγκεκριμένες ατμοσφαιρικές συνθήκες με κυρίαρχο το φαινόμενο πού ονομάζεται «Θερμοκρασιακή Αναστροφή» (ο όρος είναι temperature inversion) με συνδυασμό στρωμάτων υγρού αλλά και ξηρού αέρα, δημιουργείται ένας κυματοδηγός μέσα στον οποίο μεταδίδονται τά ραδιοκύματα σχεδόν όπως γίνεται σε έναν μεταλλικό οδηγό κύματος. Το φαινόμενο αυτό το γνωρίζουν πολύ καλά οι λίγοι πού ασχολούνται σοβαρά με τά VHF & UHF, αλλά εμφανίζεται και στα 6m. Όμως σ αυτή την μπάντα τά ανοίγματα είναι σπανιότερα. Κι αυτό διότι χρειάζεται να δημιουργηθεί κυματοδηγός αρκετά ποιο ευρύς από ότι στα VHF με αποτέλεσμα να μην είναι ικανοποιητικά πυκνός και έτσι να είναι μικρότερης απόδοσης καί διάρκειας. Αποτέλεσμα τά σήματα πού μεταδίδει είναι ασθενέστερα από ότι στις υπερυψηλές συχνότητες…

Η Τροποσφαιρική Οδήγηση είναι πολύ συνηθισμένη στις τροπικές περιοχές αλλά και σε περιοχές πού είναι κοντά σε μεγάλες υδάτινες μάζες. Έτσι πάνω από την θάλασσα, δεν είναι ασυνήθιστο να δημιουργηθούν περάσματα 2500 και πλέον χλμ. Για να επιτευχθεί όμως επικοινωνία πρέπει το σήμα και τών δύο σταθμών πού βρίσκονται στα άκρα του κυματοδηγού, να μπορέσουν να εισχωρήσουν μέσα σ αυτόν...

Αυτά προς το παρόν και σε επόμενο τεύχος θα δούμε την διάδοση στην μπάντα τών 6m μέσω του Σποραδικού E ή Es, ή Ε Skip.

Μέχρι τότε καλή τύχη στην μαγική μπάντα και θυμηθείτε!.. Λάβετε μέρος στο «Aegean 6m Contest» 2019 το πρώτο Σαββατοκύριακο του Ιουνίου.

73 de SV8CYV Βασίλης.

Οι εικόνες είναι από: [www.pa9x.com/propagation/](http://www.pa9x.com/propagation/) [www.globalsecurity.org](http://www.globalsecurity.org/) [www.quora.com](http://www.quora.com/)

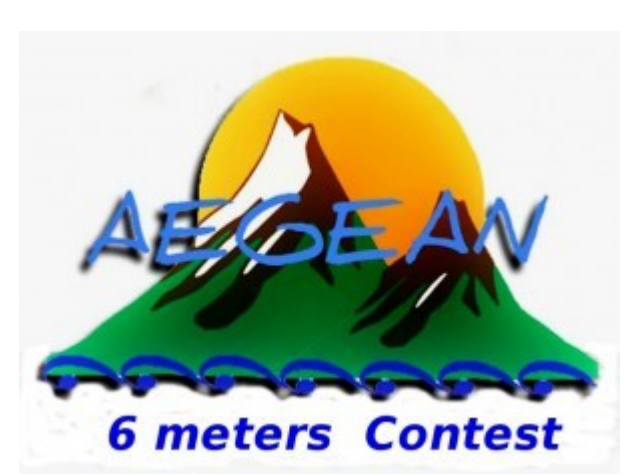

ΠΡΟΣΟΧΗ.

Ο Πρωτεύον, Κύριος χρήστης της μπάντας είναι οι Ένοπλες Δυνάμεις. Η Μπάντα των 6m 50MHz μας έχει εκχωρηθεί σε «Δευτερεύουσα Βάση». Όλοι οι συνάδελφοι ραδιοερασιτέχνες πρέπει να είναι εξαιρετικά προσεκτικοί να τηρούν ΕΥΛΑΒΙΚΑ το Band Plan της μπάντας αλλά και τά επιτρεπόμενα όρια ισχύος.

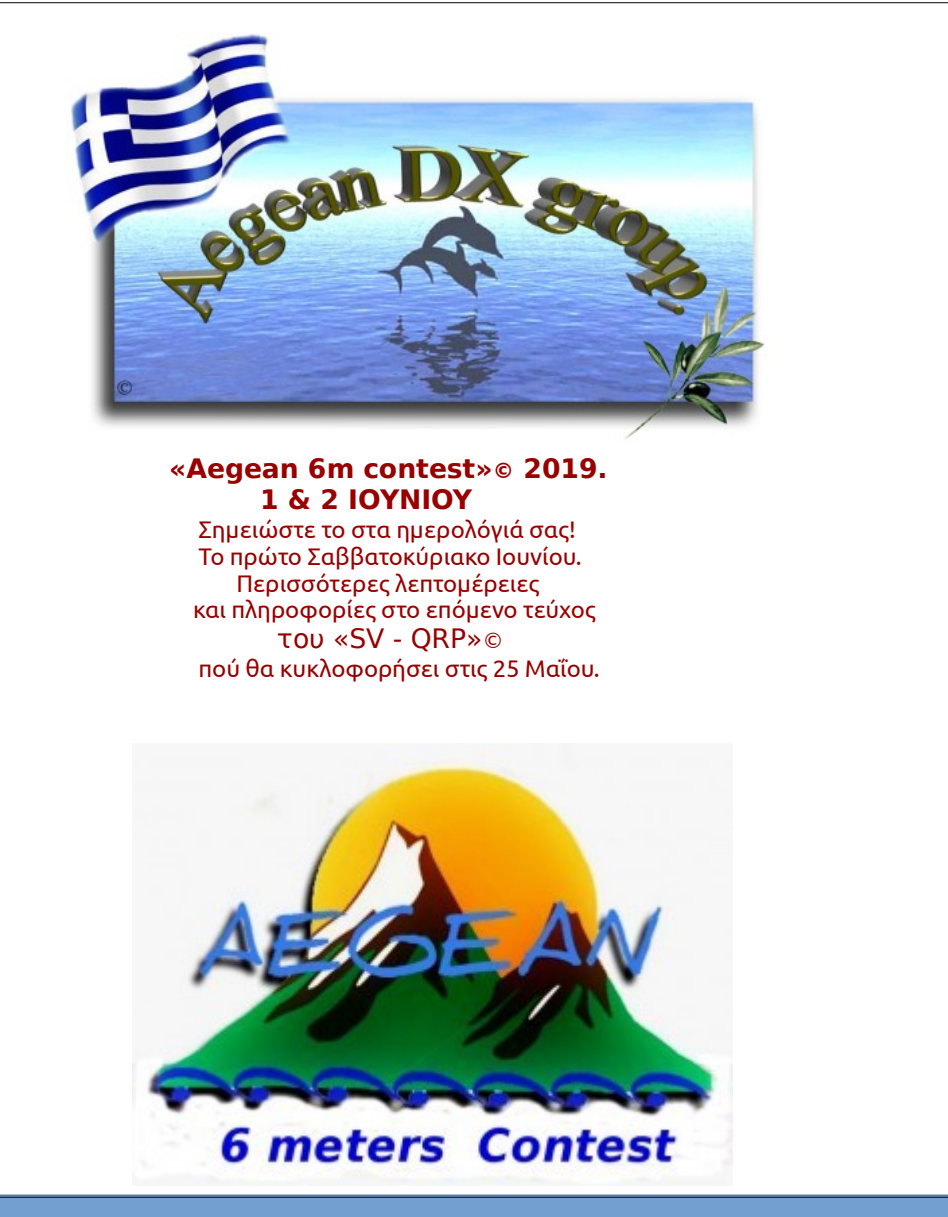

# **Κεραίες για τα VHF – 2 ο μέρος**

Στο προηγούμενο άρθρο μας παρουσιάσαμε την κεραία Τ-Λ του Robert Wilson, AL7KK. Σήμερα θα παρουσιάσουμε μια άλλη κεραία του Robert, η οποία έχει κάποια χαρακτηριστικά, που την κάνουν περισσότερο ελκυστική. Ας την παρουσιάσουμε λοιπόν.

#### **Κεραία Cross - X**

Μια κατακόρυφη κεραία σε σχήμα σταυρού, λοιπόν, ή 'Χ' δίνει κάποια ιδιαίτερα χαρακτηριστικά, που την καθιστούν πιο εύχρηστη από άλλες. Μοιάζει ή είναι ένα δίπολο, αλλά με δυο τμήματα σε σχήμα 'V' (ή 'Λ') για κάθε βραχίονα, αντί για ένα τμήμα (Εικόνα 1), όπου το ένα τμήμα της δείχνει προς τα πάνω και το άλλο προς τα κάτω, με τις κορυφές αντικριστές. Η κάθοδος συνδέεται στα σημεία a και b, στις κορυφές των δυο αντίθετα τοποθετημένων 'V' (ή 'Λ'). Ένα από τα πλεονεκτήματα της σχεδίασης αυτής είναι η ευρεία ζώνη συχνοτήτων όπου τα στάσιμα (SWR) είναι λιγότερα από 2. Ένα δεύτερο η συμμετρία της κεραίας, που επιτρέπει την τοποθέτησή της σε μεταλλικό ιστό, αν και κατακόρυφης πόλωσης, χωρίς να αλλοιώνεται το διάγραμμα ακτινοβολίας της, ενώ ΔΕΝ χρειάζεται τσοκ για τα κοινά ρεύματα της καθόδου, αφού, λόγω της συμμετρίας της, δεν αναπτύσσονται.

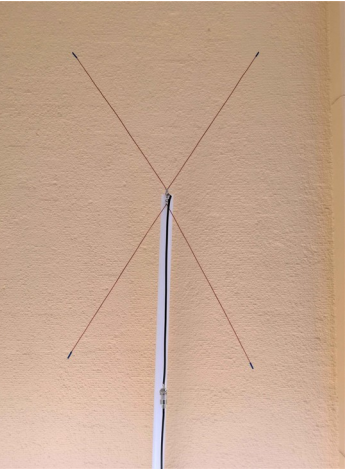

**Εικόνα 1**

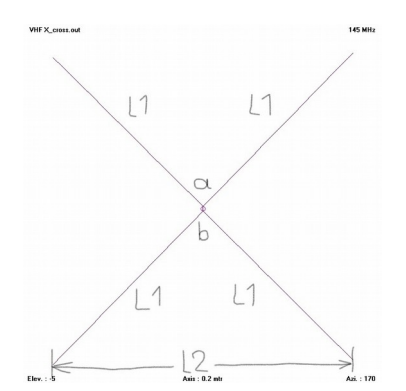

**Εικόνα 2**

**Εικόνα 3**

Ίσως κάποιοι να αναγνωρίσουν στην κεραία αυτή μια άλλη πολύ γνωστή κεραία, την κεραία παπιγιόν ή bowtie, που χρησιμοποιείται και σε κεραίες τηλεόρασης (Εικόνα 3) για να καλύψει την μπάντα UHF. Τίποτα δεν είναι καινούργιο!

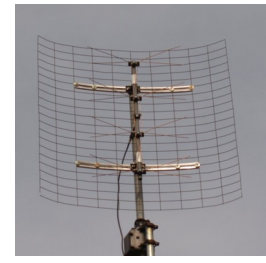

Για να υπολογίσουμε τις διαστάσεις της (Εικόνα 2) σε μέτρα, L1 – μήκος του κάθε στοιχείου και L2 – απόστασης άκρων, χρησιμοποιούμε τους τύπους του Robert ως εξής: L1 = 64,2 /  $F_{MHz}$ 

 $L2 = 1,146 \times L1$ 

Η δεύτερη διάσταση δίνει άνοιγμα 70 μοιρών στα σκέλη του V, για το μεγαλύτερο εύρος ζώνης, στην συχνότητα συντονισμού. Στην πράξη μπορείτε να δώσετε γωνία από 60 μέχρι 110 μοίρες, χωρίς ιδιαίτερες μεταβολές στο εύρος ή στην αντίσταση της κεραίας. Όπως είπαμε η πόλωση της κεραίας είναι κατακόρυφη, κατάλληλη για επικοινωνίες FM με αναμεταδότες. Το κατακόρυφο διάγραμμα ακτινοβολίας είναι παγκατευθυντικό, χωρίς σημαντικές διαφορές στις ένταση του σήματος, ενώ η μέγιστη ένταση στη κατακόρυφο επίπεδο και σε ύψος 4 μέτρων είναι στις 7 μοίρες, πολύ χαμηλά και κατάλληλα για επαναλήπτη (Εικόνα 4).

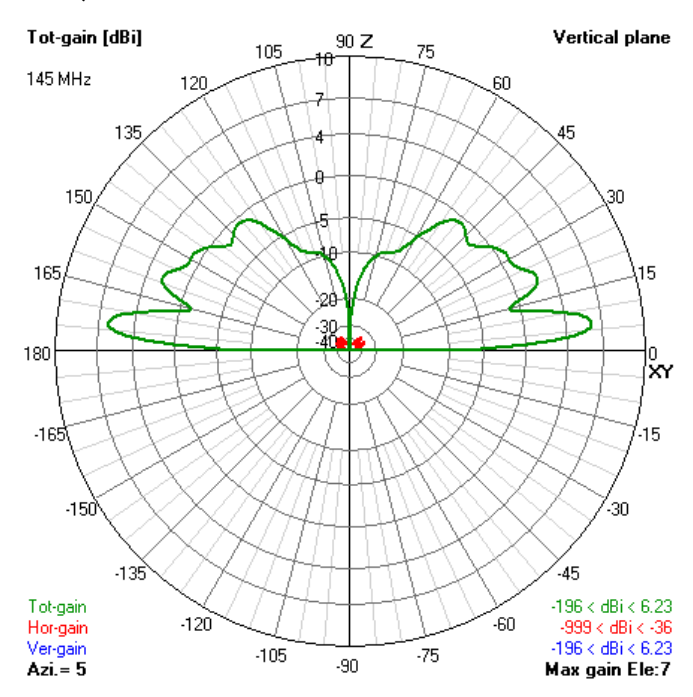

### **Εικόνα 4**

Τα στάσιμα είναι επίσης χαμηλά σε μεγάλη περιοχή. Η εξομοίωση δείχνει ότι τα στάσιμα είναι κάτω από 2 στην περιοχή από 140 έως 155 MHz (Εικόνα 5). Εν τούτοις στην πράξη η κεραία έχει στάσιμα κάτω από 2 σε μεγαλύτερη περιοχή, κυρίως λόγω των απωλειών της καθόδου (Εικόνα 6).

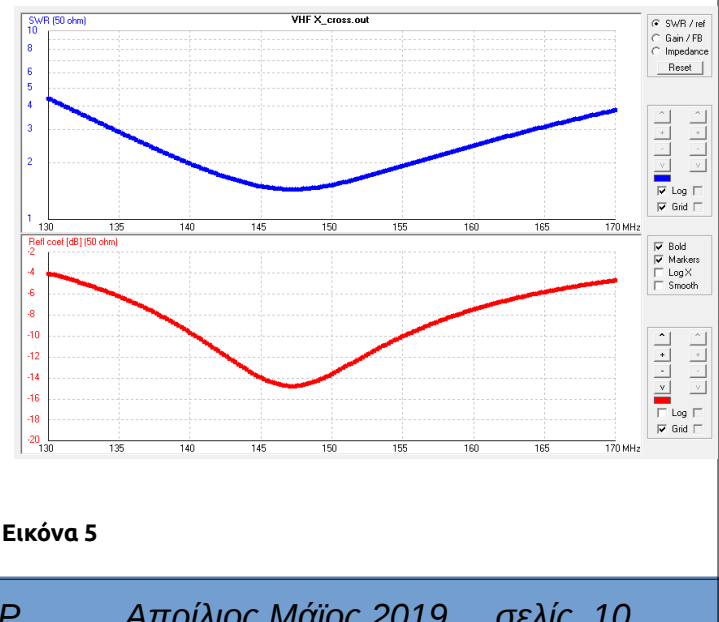

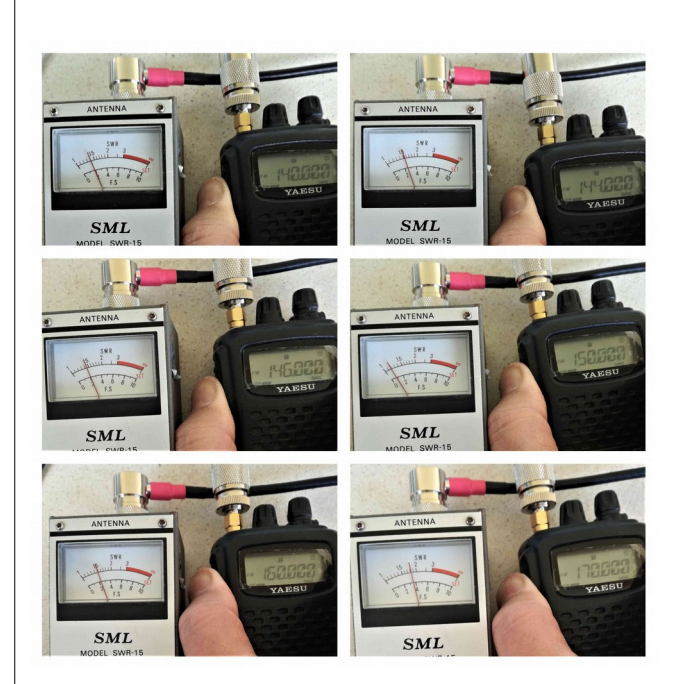

#### **Εικόνα 6**

Η συγκεκριμένη κεραία όμως παρουσιάζει και ένα άλλο ενδιαφέρον χαρακτηριστικό: μπορεί να χρησιμοποιηθεί και για τα 70cm. Αν και η εξομοίωση έδειξε ότι η συχνότητα συντονισμού της είναι πάνω από τους 440 MHz (Εικόνα 7) , εν τούτοις η κεραία έδειξε στάσιμα κάτω από 2 σε όλη την μπάντα των 70cm. Λογικό επακόλουθο των απωλειών της καθόδου (Εικόνα 8).

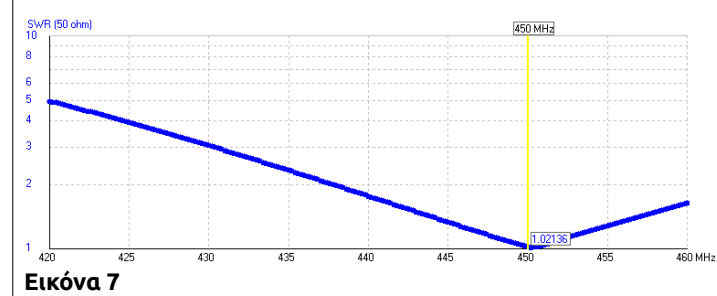

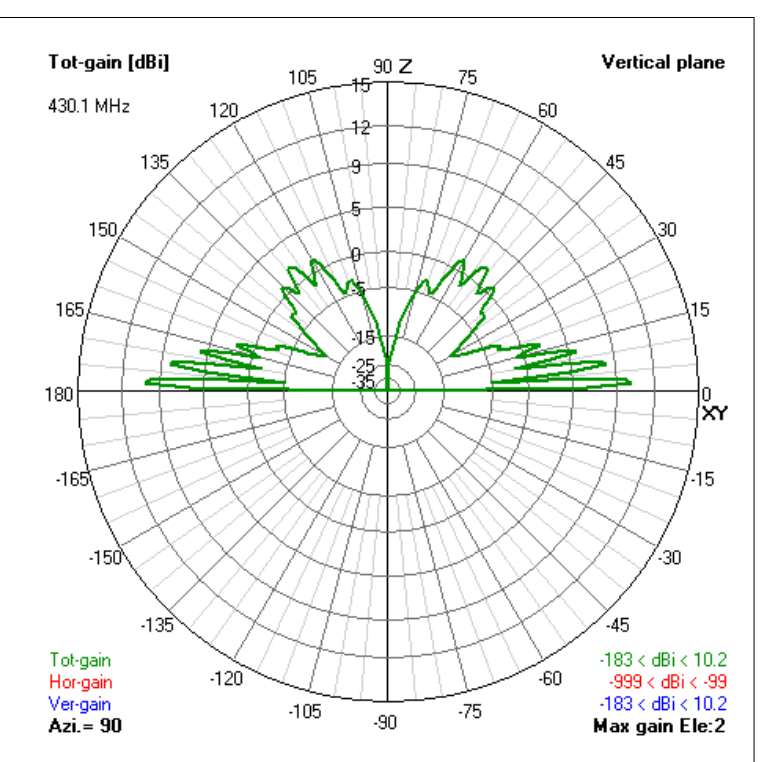

#### **Εικόνα 9**

Ωραία όλα αυτά, αλλά πως συμπεριφέρεται στην πράξη; Η κεραία τοποθετήθηκε πρόχειρα στο μπαλκόνι του 3ου ορόφου του διαμερίσματος 6όροφης πολυκατοικίας (που βρίσκεται σε πυκνοκατοικημένη περιοχή της Αθήνας) και συνδέθηκε με ομοαξωνικό RF195 – ένα ακατάλληλο καλώδιο για τη δουλειά αυτή – μήκους 5 μέτρων στον παλιό καλό ICOM IC-901. Και τα πήγε άριστα. Με την χαμηλή ισχύ των 5W άνοιξε και άκουσε με τουλάχιστον 9 μονάδες όλους τους αναμεταδότες στα VHF και στα UHF, χωρίς πρόβλημα, στην Πάρνηθα, Πεντέλη, Υμηττό και Αιγάλεω.

Δεν τελειώσαμε όμως ακόμη, αφού η ίδια κεραία μπορεί να χρησιμοποιηθεί και με οριζόντια πόλωση για χρήση και στα SSB, αν περιστραφεί κατά 90 μοίρες (Εικόνα 10). Όλα τα πλεονεκτήματα που αναφέραμε προηγουμένως ισχύουν και σε αυτή την περίπτωση, όπως και η χρήση της και στα UHF. Δεν είχα όμως την δυνατότητα να την δοκιμάσω τσι δεν μπορώ να επιβεβαιώσω τις επιδόσεις της με σιγουριά.

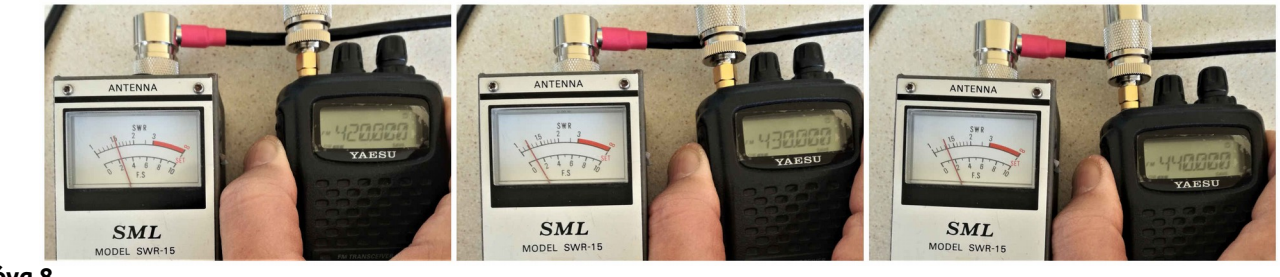

#### **Εικόνα 8**

Και φυσικά η μέγιστη ένταση στη κατακόρυφο επίπεδο και σε ύψος 4 μέτρων είναι στις 2 μοίρες (Εικόνα 9), με μικρότερης έντασης λοβούς στις 7 και 12 μοίρες, αφού η κεραία έχει διαστάσεις τριπλάσιες της κανονικής.

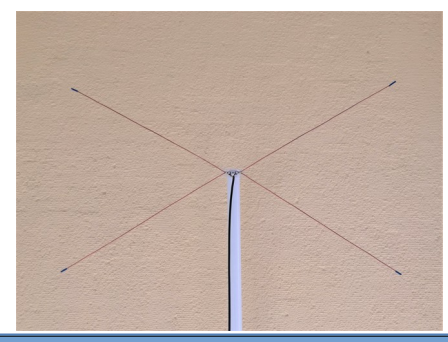

Όπως φαίνεται και από τις φωτογραφίες, κατασκεύασα την κεραία με ηλεκτρολογικό σύρμα διαμέτρου 2 χιλ, που δεν είναι όμως κατάλληλο για δύσκολες καιρικές συνθήκες. Στην πράξη μπορείτε να χρησιμοποιήσετε οποιοδήποτε κατάλληλης αντοχής υλικό έχετε, αλουμίνιο, μπρούτζο ή χαλκό, σύρμα, βέργα ή σωλήνα, ώστε η κεραία να μην λυγίζει.

Το τελικό συμπέρασμα είναι ότι και με λίγα και απλά υλικά, που σίγουρα υπάρχουν σε κάθε ντουλάπι, μπορείτε να φτιάξετε μια αξιόλογη, φθηνή, προσιτή και αποδοτική κεραία για τα 2m και για τα 70cm.

Πολλά DX **73 de SV1IVK** 

**Εικόνα 10**

Όσοι την δοκιμάσατε, δεν χρειάζεται να ξαναεγκαταστήσετε την βιβλιοθήκη.

Ī

Η πλήρης συνδεσμολογία για την διάταξή μας είναι η ακόλουθη:

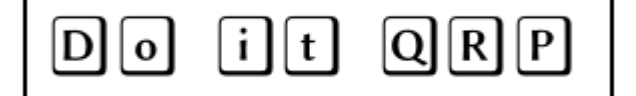

# **Si5351a Direct Frequency Synthesizer (DDS) με Arduino για τα 20m.**

Στην τελευταία κατασκευή που είχα παρουσιάσει με τον Arduino (DDS 0-42 MHz), είχα αναφερθεί στην δυνατότητα να χρησιμοποιήσω την ίδια πλατφόρμα, με έναν Arduino, μιά οθόνη (που να συνδέεται εύκολα), ένα περιστροφικό κωδικοποιητή (rotary encoder) σαν διάταξη να συνδέω διάφορα περιφεριακά, μεταξύ των οποίων και μιά πλακέτα με το Si5351 PLL, την οποία με την χρήση του κατάλληλου κώδικα να χρησιμοποιώ σαν Ταλαντωτή. Για το κύκλωμα προτιμάται ο Arduino Nano αφού έχει ενσωματομένη την θύρα USB (για προγραμματισμό) και μία οθόνη OLED 0.96 της ίντσας με ανάλυση 128 x 64 pixels. Επιλέγουμε οθόνη με σειριακή σύνδεση I2C, έτσι ώστε η οθόνη να συνδέεται στην διάταξη μας με τον Nano μόνο με 2 σήματα (SDA, SCK), πλέον των δύο καλωδίων της τροφοδοσίας (+, -).

Αρχικά θα ξαvαθυμίσω το βασικό κύκλωμα, που είναι πολύ απλό:

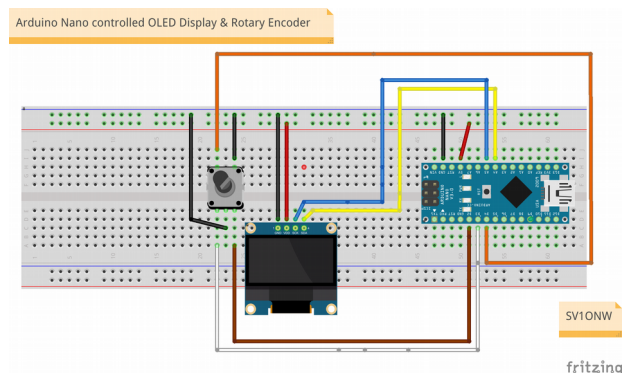

#### Πιό απλή συνδεσμολογία δεν γίνεται.

To Rotary Encoder το συνδέουμε συνήθως στις ψηφιακές θύρες εισόδου/εξόδου του Arduino D2 και D3 που λειτουργούν με interrupts. Toν πιεστικό διακόπτη που έχει ενσωματομένο ο περιστροφικός κωδικοποιητής, τον συνδέω για χάρη τάξης στην επόμενη θύρα D4. Αυτόν θα τον προγραμματίσουμε να μας αλλάζει το βήμα της συχνότητας, καθώς και την επιλογή πλευρικής ζώνης USB/LSB. Αρχικά έκανα την κατασκευή σε μία πλακέτα πειραματισμών (breadboard). Η κατασκευή της διάταξης μπορεί να γίνει χρησιμοποιώντας ότι πλακέτα θέλουμε. Εγώ τελικά χρησιμοποιήσα διάτρητη πλακέτα κατασκευών διπλής όψεως και ένα Arduino Mini Pro που μου περίσσευε. Ο κώδικας δοκιμάστηκε και με τους δύο Arduino και σίγουρα θα παίξει και με Arduino Uno 3.

Η πλακέτα με το Si5351a που χρησιμοποίησα, είναι η γνωστή πλακέτα του συναδέλφου SV1AFN, Μάκη, την οποία χρησιμοποιώ στις κατασκευές με PLL αυτού του τύπου και η οποία διαθέτει κρύσταλλο αναφοράς στους 27 Μεγακύκλους με ακρίβεια +/-10ppm και σταθεροποιητικό τάσης πολύ χαμηλού θορύβου. Η πλακέτα διαθέτει 3 ανεξάρτητες εξόδους και μπορεί να λειτουργήσει από 8 KHz με 150MHz. Περισσότερες λεπτομέρειες στον σύνδεσμο <https://www.sv1afn.com/si5351a.html>.

Η πλακέτα με το Si5351a χρησιμοποιεί και αυτή το πρωτόκολλο I2C, συνεπώς συνδέεται παράλληλα με την οθόνη OLED.

Εκτός της οθόνης OLED 128 x 64 0.96μ της ίντσας, δοκίμασα και οθόνη 1.3 της ίντσας με τον ίδιο ελεγκτη SSD1306 και την ίδια βιβλιοθήκη για την οθόνη U8g2 του Oliver Kraus που χρησιμοποίησα και στην προηγούμενη κατασκευή.

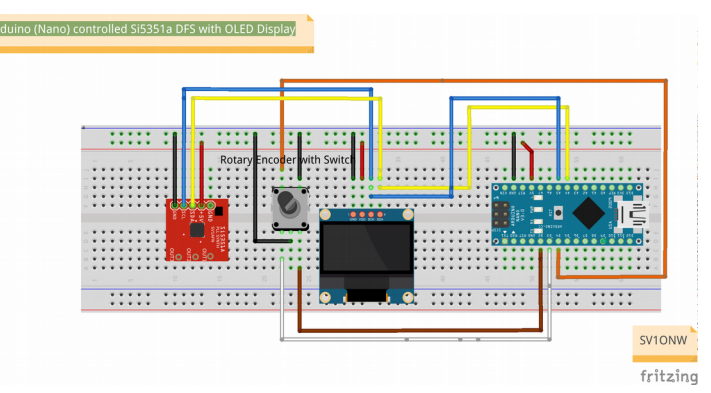

Οι τρεις έξοδοι του Si5351a παράγουν τετράγωνο παλμό περίπου +10dBm. Θα πρέπει να λάβουμε υπ' όψιν ότι δεν διαθέτουν LPF (Low Pass Filter) για την μορφοποίηση του παλμού και ενδεχομένως ανάλογα με την εφαρμογή μας να χρειαστεί να προσθέσουμε κάποιο για την περιοχή που θα λειτουργήσουμε τις εξόδους μας. Επίσης δεν υπάρχουν αντιστάσεις τερματισμού 50 Ωμ.

Αν θέλουμε μεγαλύτερο σήμα θα πρέπει να χρησιμοποιήσουμε κάποιον ενισχυτή ευρέους φάσματος για την ενίσχυσή του. Μπορούμε να ανατρέξουμε σε προηγούμενα άρθρα του SV-QRP που έχουν παpουσιαστεί τέτοιες κατασκευές.

Στην περίπτωση που θέλουμε χαμηλότερο σήμα, μπορούμε εκτός των γνωστών λύσεων με δικτυώματα αντιστάσεων τύπου "π" ή "τ", να επέμβουμε και προγραμματιστικά, αφού έχουμε την δυνατότητα να μειώσουμε την ένταση του σήματος σε κάθε μία από τις εξόδους με τις ακόλουθες εντολές:

dds.drive\_strength(SI5351\_CLK0, SI5351\_DRIVE\_8MA); // output drive (~+10dBm)

dds.drive\_strength(SI5351\_CLK1, SI5351\_DRIVE\_8MA); // output drive (~+10dBm)

dds.drive\_strength(SI5351\_CLK2, SI5351\_DRIVE\_8MA); // output drive (~+10dBm)

αλλάζοντας την τιμή "8ΜΑ" σε "6ΜΑ" ή "4ΜΑ" ή "2ΜΑ" .

Μένει λοιπόν να δούμε το πρόγραμμα του Arduino για να λειτουργήσει το Si5351a για την κατασκευή που το προορίζω, δηλαδή Ταλαντωτή και BFO για ένα Δέκτη με ενδιάμεση συχνότητα 3.276800 MHz για την μπάντα των 20 μέτρων (14.000000 έως 14.350000 MHz).

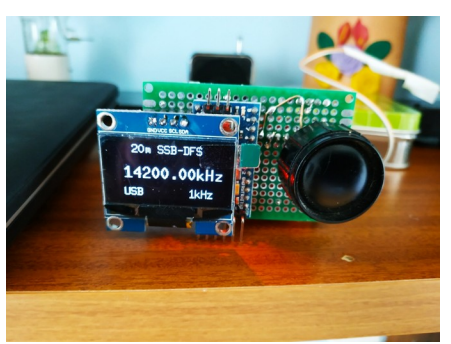

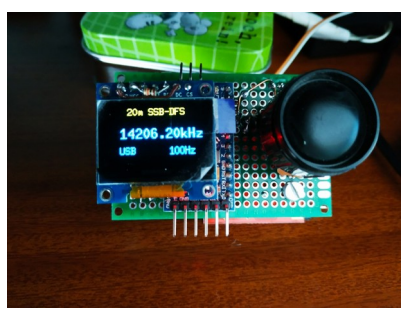

Οι δύο διαφορετικές οθόνες OLED 128 x 64 pixels. Αριστερά η 1.3 ιντσών με λευκά γράμματα και δεξιά ή 0,96 ιντσών με κίτρινους και μπλέ χαρακτήρες. Προέρχονται από την Κίνα και κοστίζουν από 2.5 έως 5 Ευρώ, ανάλογα με τον προμηθευτή. Και οι δύο είναι με τον ελεγκτή SSD1306 και έχουν 4 ποδαράκια (GND, VCC, SCL, SDA – από αριστερά προς τα δεξιά), πρωτόκολλο I2C.

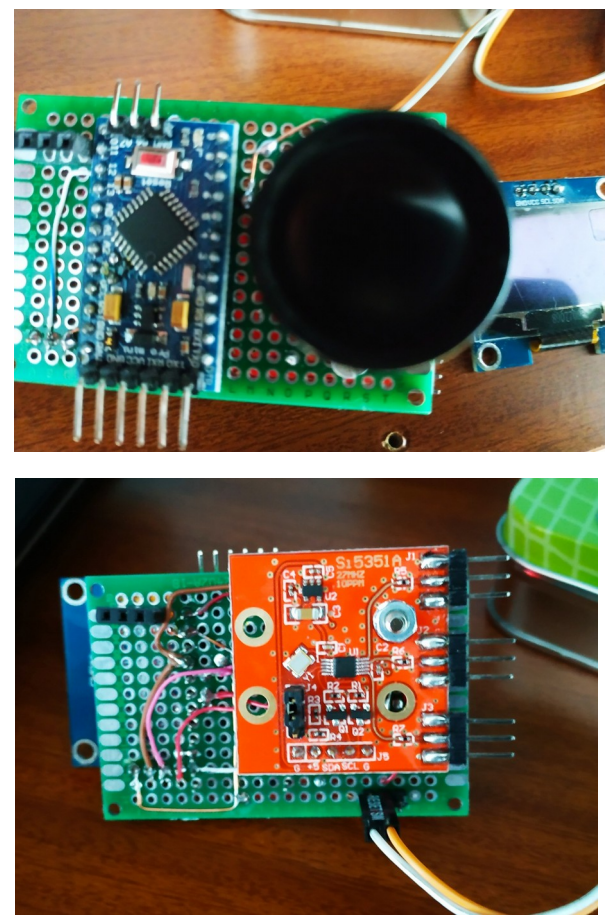

Στην πάνω φωτό ο Arduino Pro Mini (5 Volt) στη κάτω η πλακέτα του SV1AFN με τις 3 εξόδους τουSi5351a. Παρ' όλο που η πλακέτα είναι σχεδιασμένη για να κολληθούν SMA κονέκτορες, για τους πειραματισμούς μου αρχικά προτίμησα την απλή λύση με τα "πινάκια" που έχουν το ίδιο ίχνος με τον κονέκτορα SMA.

Τον κώδικα που είναι πολύ συμπαγής τον πήρα πάλι από τον συνάδελφο Antony Watts, M0IFA. Απλά έκανα κάποιες αλλαγές για να τον προσαρμόσω στις ανάγκες της κατασκευής μου.

Βλέπετε μου "κόλλησε" πλέον η φιλοσοφία του να έχουμε έτοιμα κάποια "βοηθητικά" προγράμματα με συναρτήσεις, ιδιαίτερα για την συγκεκριμένη οθόνη, ώστε να μπορούμε να εμφανίσουμε εύκολα στην οθόνη επί παραδείγματι την συχνότητα, το βήμα περιστροφής του κωδικοποιητή, την πλευρική περιοχή (USB/LSB) και άλλες λειτουργίες (ημερομηνία, ώρα κ.λ.π.) που δεν χρειάζονται σ'αυτή την εφαρμογή, αλλά θα είναι χρήσιμες για άλλες εφαρμογές στο μέλλον.

Το έχω ξαναγράψει και επιμένω. Αξίζει να επισκεφθεί κανείς το blog του Antony: <http://ganymedeham.blogspot.com/> το οποίο περιλαμβάνει μία πληθώρα από ιδέες και project, όπως το Barcicle που στηρίζονται στην φιλοσοφία αυτή! Ο Antony είναι φιλικός, ακούραστος και δεν σταματά ποτέ. Μάλιστα του ζήτησα και μας έστειλε ένα άρθρο για το SV-QRP, το οποίο μεταφράζω και θα παρουσιάσω στο επόμενο τεύχος. Φανατικός QRPer και αυτός.

Για να λειτουργήσουν βέβαια οι συναρτήσεις που περιλαμβάνονται στο Oled.h χρειάζεται να έχουμε εγκαταστήσει στο Arduino IDE (Integrated Development Enviroment) την βιβλιοθήκη του Oliver Kraus "U8g2lib", την οποία είτε θα κατεβάσουμε από το διαδίκτυο <https://github.com/olikraus/u8g2> και θα την προσθέσουμε από το tab Sketch > Include Library > Add .ZIP Library… και θα επιλέξουμε το "ζιπαρισμένο" αρχείο που κατεβάσαμε, ή θα την προσθέσουμε στο Arduino IDE από το tab Tools > Mange Libraries και θα την ψάξουμε από εκεί στο διαδίκτυο δίνοντας το όνομα "U8g2" στο πεδίο "Filter your search". Η δεύτερη μέθοδος είναι η καλύτερη, γιατί αν υπάρξει αναβάθμιση της βιβλιοθήκης θα ειδοποιηθούμε για το γεγονός αυτό από το Arduino IDE. Το πρόγραμμα κάθε φορά που ξεκινάει ελέγχει να δει αν υπάρχουν διαφορές και αναβαθμίσεις σε βιβλιοθήκες (Libraries) και πλακέτες (Boards).

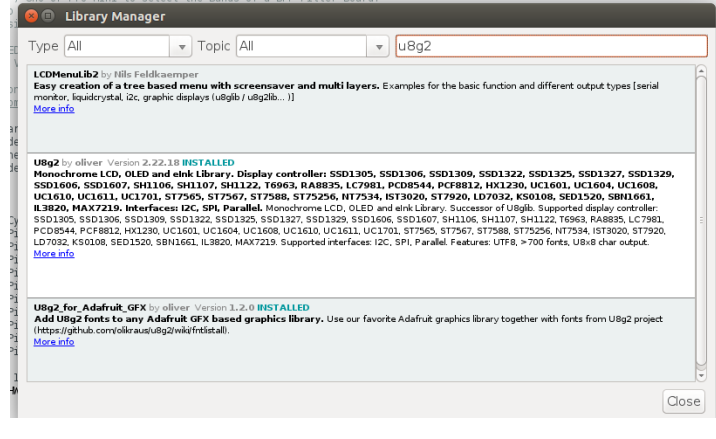

Θεώρησα αναγκαία την επανάληψη της εργασίας αυτής για κάποιον που δεν υλοποίησε το προηγούμενο project με το AD9850 DDS.

Στην συνέχεια θα κατεβάσουμε άλλη μία βιβλιοθήκη για τον έλεγχο του Si5351 με τον δεύτερο τρόπο που περιέγραψα πιό πάνω. Δηλαδή θα την προσθέσουμε στο Arduino IDE από το tab Tools > Mange Libraries και θα την ψάξουμε από εκεί στο διαδίκτυο δίνοντας το όνομα "etherkit si5351" στο πεδίο "Filter your search". Ειδικά για την βιβλιοθήκη αυτή που έχει συχνά βελτιώσεις, συνιστώ την μέθοδο αυτή.

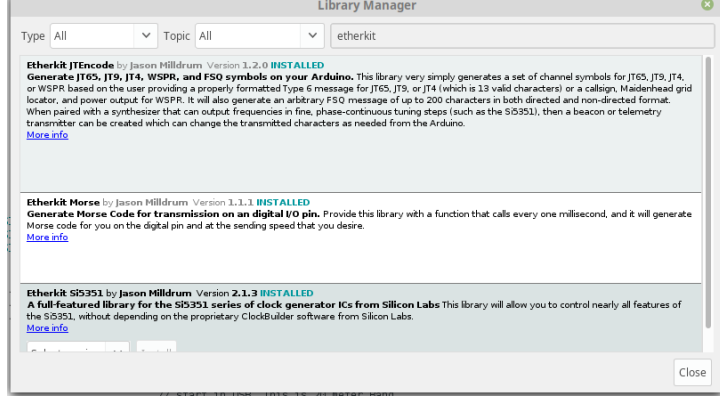

Τέλος για αποφυγή μπερδέματος με άλλες βιβλιοθήκες που έχουν το ίδιο όνομα, τα αρχεία σχετικά με το rotary encoder θα τα κατεβάσουμε μαζί με το "σκετσάκι" και θα τα βάλουμε στον ίδιο φάκελλο από το repository μου.

Ο φάκελλος αυτός θα περιλαμβάνει τα αρχεία rotary.h, rotary.cpp, oled.h και το πρόγραμμα MY\_SSB\_TCVR\_20- DFS v1.2.ino .

Πριν ξεκινήσω μια σύντομη αναφορά στο πρόγραμμα, θα αναφερθώ στον σκοπό της κατασκευής:

Έχω ένα πομποδέκτη ILER-20, μίας μπάντας για τα 20 μέτρα, τον οποίο είχα φτιάξει πριν από επτά χρόνια με ένα αναλογικό VXO, όπως πρόβλεπε το σχέδιο του συναδέλφου Xavier, EA3GCY. To VXO (Variable Crystal Oscillator) που έπαιζε τον ρόλο του τοπικού ταλαντωτή (L.O. = Local Oscillator) είχε μικρό εύρος και δεν κάλυπτε με κανένα τρόπο όλη την μπάντα των 20 μέτρων (14.000 – 14.350 ΜΗz). Το κρυσταλλικό φίλτρο που χρησιμοποιούσα για μέση συχνότητα ήταν στους 3.2768 ΜΗz με 4 κρυστάλλους εν σειρά και εύρος περίπου 2.7 χιλιόκυκλους, ενώ για το BFO και το Carrier Oscillator χρησιμοποιούσα άλλο ένα κρυσταλλικό ταλαντωτή με ένα ακόμη κρύσταλλο 3.2768 ΜΗz, τον οποίο με ένα τρίμερ μεταβλητό πυκνωτή τον ρύθμιζα 1.35 χιλιόκυκλους πιό κάτω, για να επιλέξω την άνω πλευρική ζώνη (USB – Upper SideBand).

#### **ILER20 FREQUENCY CALCULATIONS**

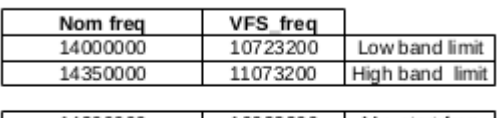

14200000 10923200 My start freq

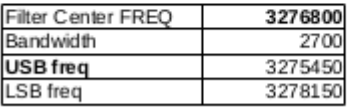

SV10NW

Τέλος περισσεύει ακόμη μία έξοδος (CLK2), την οποία μπορώ να χρησιμοποιήσω για να βγάζω κατά βούληση μία συχνότητα (π.χ. 8.000000 ΜΗz) για την βαθμονόμηση του κρυστάλλου αναφοράς του Si5351a (27 MHz στην περίπτωση μου) μέσα από το "σκετσάκι" του Arduino.

Το πρόγραμμα "MY\_SSB\_TCVR-20\_v1.2x.ino" λοιπόν υλοποιεί αυτές τις διεργασίες. Θα δούμε επίσης τι χρειάζεται ακριβώς για να φορτωθεί και να τρέξει από τον Arduino (Nano/ Uno3/ ProMini).

Στον κώδικα ξεκινάμε με την γραμμή 9, όπου ορίζουμε ποιές βιβλιοθήκες μέσω των προγραμμάτων καθορισμού που έχουν επέκταση αρχείου (extension) ".h"), θα εκτελεσθούν. Τα βοηθητικά αυτά προγράμματα και η σχετική βιβλιοθήκη με extension ".cpp" όπως είπα και πιό πάνω, πρέπει να είναι στον ίδιο φάκελλο με το "σκετσάκι" μας για να τα βρει ο μεταγλωττιστής του Arduino IDE και να μην μας βγάλει σφάλμα κατά το φόρτωμα του προγράμματος (Verify & Upload). ΠΡΟΣΟΧΗ. Για να ψάξει και να βρεί ο μεταγλωττιστής τα αρχεία αυτά στον ίδιο φάκελλο με το πρόγραμμά μας, θα πρέπει μέσα στο πρόγραμμα τα πλήρη ονόματα να περιλαμβάνονται μεταξύ διπλών εισαγωγικών (π.χ. #include "Oled.h" )! Στην περίπτωση αυτή, όταν ανοίγουμε το αρχείο μας "MY\_SSB\_TCVR-20\_v1.2x.ino", θα ανοίξουν σε επόμενα tabs του editor και τα βοηθητικά αρχεία και η βιβλιοθήκη που έχουμε στον φάκελλο αυτό. Αυτό είναι φυσιολογικό.

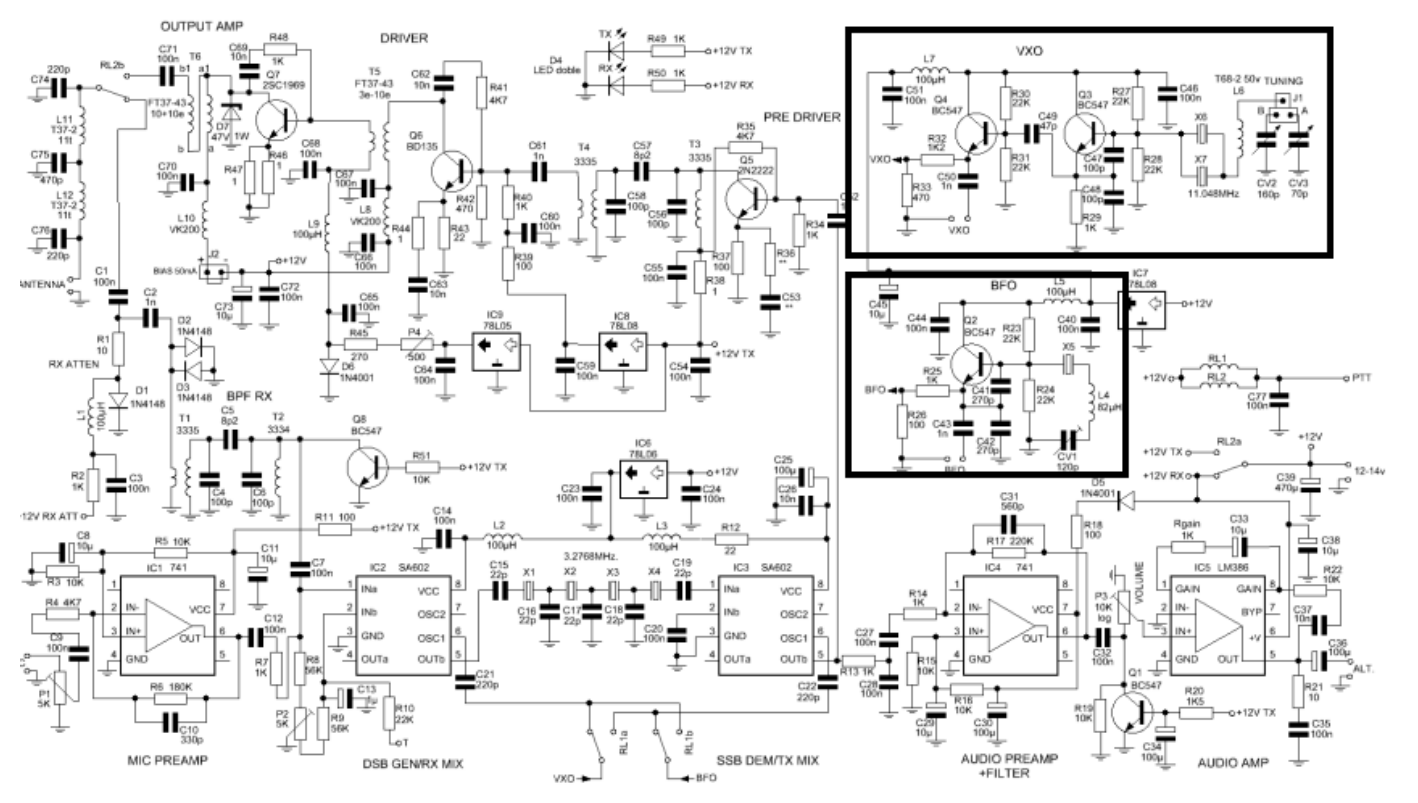

Το ζητούμενο λοιπόν ήταν να χρησιμοποιήσω το Si5351a που έχει 3 εξόδους και να πάρω από την μία έξοδο (Clk0) μία μεταβαλλόμενη συχνότητα για τον τοπικό ταλαντωτή ( 14.000000 έως 14.350000, η μπάντα των 20 μέτρων, μείον η συχνότητα του φίλτρου 3.276800 ΜΗz, δηλαδή 10.723200 έως 11.073200 MHz). Η συχνότητα αυτή για τον Τοπικό Ταλαντωτή (L.O.) μπορεί να μεταβληθεί σε βήματα των 10 Hz, 100 Hz, 1 KHz και 10 KHz.

Από μία δεύτερη έξοδο (CLK1) θα πάρω την συχνότητα για την επιλογή άνω ή κάτω πλευρικής ζώνης (USB/LSB), δηλαδή 3.276800 ΜΗz- 1.350 KHz και 3.276800 ΜΗz + 1.350 ΚΗz, σαν να είχα δύο κρύσταλλα στις συχνότητες αυτές.

Στην γραμμή 13 του προγράμματος ορίζουμε τις "ηλεκτρικές" συνδέσεις των θυρών του Arduino (pins).

 1 // 20m SSB\_MONOBAND\_TCVR DFS (Digital Frequency Synthesizer, aka PLL) with Ladder filter @ 3.276800 MHz. 2 // Initial PLL Code written by Antony Watts, M0IFA. 3 // Adaptation by SV1ONW to suit specific needs and incorporate Band frequency limits. 4 // SSB Filter center frequency: 3.276800 MHz, Bandwidth 2.7 KHz 5 // Band freq 14.000000 -14.35000 MHz has DFS frequency = 10.723200 - 11.073200 MHz (L.O.) 6 // USB 3.276800 - 0.001350 = 3.2738 and LSB 3.276800 + 0.001350 = 3.275450  $7$  // CLK0 = L.O. DFS, CLK1 = USB/LSB Frequencies, CLK2 = Calibration Test Frequency 8.000000 MHz 8 9 #include "Oled.h" // include header with predefined functions for U8g2 library (Library must be installed!) 10 #include <si5351.h> // include library 11 #include "Rotary.h" // include library 12 13 #define DT 2 // encoder connnections 14 #define CLK 3 // reverse pins 2 & 3 if wrong direction on rotary encoder! 15 #define SW 5 // the Digital pin where the Rotary Encoder's push button switch is connected 16 #define HOLD 500 // button hold time, used for button's second function, if it is pressed for > 0.5sec 17 // Frequencies are written as xxYYYYYY00, where xx= Megacycles, YYYYYY= rest of frequency followed by two zeros. e,g, 3.2768 is written 327680000 18 #define CALIBRATION -5763 // frequency CALIBRATION, can be + or - , in my module is -57.63 Hz. Put your value here! 19 20 #define FREQMIN 1400000000 // tune range 14.0-14.350 MHz , down limit 21 #define FREQMAX 1435000000 // upper limit of 20 meter Band 22 #define FREOSSBFIL 327680000 // SSB filter center frequency 23 #define FILTER\_BW 270000 // filter width, here 2700 Hz 24 25 Si5351 dfs; // create dfs object 26 Rotary enc = Rotary(CLK, DT); // create encoder object 27 28 uint64\_t freq = 1420000000; // initial frequency cHz, where DFS starts when powered on! 29 uint64\_t freqStep = 100000;  $\frac{1}{2}$  initial step cHz (1kHz), when powered on 30 uint64\_t testFreq = 800000000; // test Frequency = 8.000000 MHz for Calibration purposes 31 32 bool usb; // USB/LSB flag 33<br>34 void setup() { 35 pinMode(CLK, INPUT\_PULLUP); // encoder input, with pull-up 36 pinMode(DT, INPUT\_PULLUP); // encoder input, with pull-up 37 pinMode(SW, INPUT\_PULLUP); // button input, with pull-up 38 39 oled.begin(); // begin OLED display 40 41 dfs.init(SI5351\_CRYSTAL\_LOAD\_8PF, 27000000, CALIBRATION);// set xtal capacitance, CRYSTAL FREQUENCY = 27MHz. CALIBRATION value is defined above. 42 // initial xtal frequency of 27MHz is defined in "si5351.h" header file! 43 // crystal load is 8pF for SV1AFN's Si5351a board! 44 dfs.drive\_strength(SI5351\_CLK0, SI5351\_DRIVE\_8MA); // output drive 2 or 4 or 6 or 8ma. 8ma is aprox. +10dBm!  $\frac{1}{2}$  output drive 2 or 4 or 6 or 8ma. 8ma is aprox. +10dBm! 46 dfs.drive\_strength(SI5351\_CLK2, SI5351\_DRIVE\_4MA); // output drive 2 or 4 or 6 or 8ma. 8ma is aprox. +10dBm! 47 48 49 dfs.output\_enable(SI5351\_CLK0, 1); // enable CLK0 50 dfs.output enable(SI5351 CLK1, 1); // enable CLK1 51 dfs.output\_enable(SI5351\_CLK2, 1); // enable CLK2 52 53 freqSet(freq - FREQSSBFIL, 0); // output frequency CLK0, 14.200000 MHz -3.276800 MHz = 10.923200 MHz to Local Oscillator 54 freqSet(FREQSSBFIL - FILTER\_BW/2, 1); // output frequency CLK1, 3.273800 MHz - 0.001350 MHz = 3.272450 MHz USB Freq for BFO/Carrier Osc. 55 freqSet(testFreq, 2); // output frequency CLK2, 8.000000 MHz Test Frequency for manual Calibration(see below)! 56 57 usb = true;  $\frac{1}{16}$  start in USB. This is 20 meter Band. 58 59 dispUpdate(); // display 60 } 61 62 // LOOP 63 void loop() { 64 long hold; // button hold time 65 unsigned char result; // encoder result

```
 66
67 if (digitalRead(SW) == LOW) { \frac{1}{2} // enc button push 68 hold = millis();
68 hold = millis(); \frac{1}{2} // start hold count
69 while (!digitalRead(SW)); // wait release<br>70 if (millis() - hold > HOLD) { // button hold >
70 if (millis() - hold > HOLD) { \frac{7}{1} button hold > HOLD time<br>71 usb = !usb: \frac{1}{1} // flag for display "LSB" or "USB"
 71 usb = !usb; // flag for display "LSB" or "USB"
 72 if (usb) // USB
 73 freqSet(FREQSSBFIL - FILTER_BW/2, 1);
74 else \sqrt{7} LSB
 75 freqSet(FREQSSBFIL + FILTER_BW/2, 1);
 76 dispUpdate();
 77 }
 78 else if (freqStep == 1000) freqStep = 1000000; // update step i.e. 1000000 = 10kHz
79 else freqStep = freqStep / 10;
 80 dispUpdate(); // display
 81 }
82<br>83
        83 result = enc.process(); // read encoder
84 if (result == DIR CW) { \frac{1}{2} // freq up
 85 freq += freqStep;
 86 if (freq >=FREQMAX) { // check the upper limit 14.350 MHz
 87 freq =FREQMAX;
 88 } 
 89 freqSet(freq - FREQSSBFIL, 0); // update CLK0/freq 
 90 dispUpdate();
 91 }
 92 if (result == DIR_CCW) { // freq down
 93 freq -= freqStep;
 94 if (freq <=FREQMIN) { // check the lower limit 14.000 MHz
 95 freq =FREQMIN;
 96 } 
97 freqSet(freq - FREQSSBFIL, 0); // update CLK0/freq
 98 dispUpdate();
 99 }
100 }
 101
 102 void freqSet(uint64_t f, byte n) { // output frequency, 0/DFS actual freq, 1/usb_lsb freq, 2/test Frequency
 103 switch (n) {
 104 case 0:
 105 dfs.set_freq(f, SI5351_CLK0); // DFS VFO actual 10.7232 - 11.0732 MHz
 106 case 1:
 107 dfs.set_freq(f, SI5351_CLK1); // usb_lsb freq
 108 case 2:
 109 dfs.set_freq(f, SI5351_CLK2); // test freq
 110 }
 111 }
 112
 113 void dispUpdate() { // OLED loop
 114 oled.firstPage();
 115 do {
 116 dispMsg(25, 0, "20m SSB-DFS"); // display title
 117 dispFreq(15, 25, freq / 100, 0, 2); // display frequency, in kHz
118 if (usb) \frac{1}{2} if (usb)
 119 dispMsg(15, 50, "USB");
 120 else
 121 dispMsg(15, 50, "LSB"); // display LSB
122 dispStep(80, 50, freqStep / 100); // display step
123 } while ( oled.nextPage() );
124 }
```
Αφού φορτώσουμε το πρόγραμμα θα πρέπει να βεβαιωθούμε ότι η κατασκευή μας λειτουργεί μετρώντας με ένα συχνόμετρο τις εξόδους ή ακούγοντας με ένα δέκτη. Στη συνέχεια θα μετρήσουμε την συχνότητα των 8.000000 MHz στην έξοδο CLK2, και στην γραμμή 18 θα πρέπει να περάσουμε την απόκλιση της συχνότητάς μας από την αρχική τιμή 8.000000 MHz που ορίζουμε στην γραμμή 30. Η διαφορά αυτή μπορεί να είναι θετική ή αρνητική και την περνάμε μαζί με το πρόσημο της (+ ή -) στην μεταβλητή "CALIBRATION" που έχει περασμένη στο πρόγραμμα την δική μου τιμή διόρθωσης ( -57.63 Ηz). Με τον τρόπο αυτό διορθώνουμε την απόκλιση του κρυστάλλου που υπάρχει στην πλακέτα με το Si5351a που έχει ονομαστική τιμή 27.000000 MΗz.

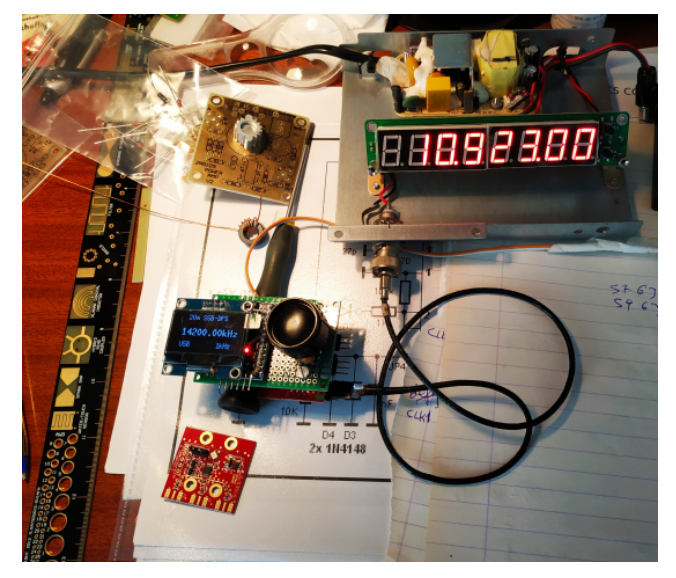

Από την διαδικασία βαθμονόμησης.

Στην οθόνη η ονομαστική συχνότητα εκκίνησης 14200.00 MHz και στο συχνόμετρο η συχνότητα 10923.00 MHz του Τοπικού Ταλαντωτή (L.O.) .

Στις γραμμές 20 & 21 ορίζουμε την ελάχιστη και μέγιστη συχνότητα για την μπάντα μας (20 μέτρα εδώ) και στις επόμενες δύο τις παραμέτρους του κρυσταλλικού μας φίλτρου που έχουμε στην μέση συχνότητα. Το ίδιο φίλτρο χρησιμοποιείται και για εκπομπή και για λήψη.

Στις γραμμές 25 και 26 ενεργοποιούμε τις μεθόδους για το Si5351 και το Rotary encoder, ενώ από την γραμμή 28 δηλώνουμε τις μεταβλητές με τις αρχικές τιμές που θα ξεκινήσει το πρόγραμμα. Αρχική συχνότητα (14.200000 MHz), αρχικό βήμα περιστροφής (1 KHz), συχνότητα test (8.000000 MHz). Αυτά βέβαια μπορούμε να τα αλλάξουμε κατά βούληση, π.χ. βήμα 100 Hz!

Τέλος στην γραμμή 32 δηλώνουμε μία "λογική" μεταβλητή (αληθής/ψευδής) για την πλευρική ζώνη από την οποία θα ξεκινήσουμε (USB).

Από την γραμμή 34 αρχίζει το σετάρισμα του προγράμματος(void setup() ) με τον ορισμό των θυρών για τον κωδικοποιητή και τον πιεστικό διακόπτη ενώ από την 39 "ξεκινάμε"την οθόνη και στη συνέχεια στην γραμμή 41 το Si5351, στο οποίο ορίζουμε την χωρητικότητα του κρυστάλλου που έχει η πλακέτα μας (8pF), την ονομαστική τιμή του κρυστάλλου (27000000) και την μεταβλητή "CALIBRATION" που εξηγήσαμε για το πως επεμβαίνουμε στην γραμμή 18.

Στις γραμμές 44-46 ρυθμίζουμε την "ένταση" (ισχύ της κάθε εξόδου από 2 – 8 mA, όπου η ένταση των 8mA αντιστοιχεί σε περίπου +10dBm ή 10mW και στις γραμμές 49-51 επιλέγουμε ποιές από τις εξόδους θα είναι ενεργές (τιμή=1). Στην συνέχεια ορίζουμε στις γραμμές 53-55 με την συνάρτηση "freqSet", τι συχνότητα και βάσει ποιάς λογικής θα παράγεται στην κάθε έξοδο (0, 1, 2).

Στην 57 ενεργοποιούμε την άνω πλευρική ζώνη (USB) και στην 59 την αρχική ενημέρωση της οθόνης.

Από την γραμμή 63 αρχίζουν οι επαναλαμβανόμενες λειτουργίες του προγράμματος (void loop() ).

Στην γραμμή 64 ξεκινά η μέθοδος για το παρατεταμένο πάτημα του πιεστικού διακόπτη (αλλαγή πλευρικής ζώνης από USB σε LSB) με αντίστοιχη ενημέρωση της οθόνης στην γραμμή 76, ενώ από την 78 η μεταβολή του βήματος της συχνότητας (step) με ενημέρωση της οθόνης στην γραμμή 80 και στην 83 η αλλαγή της συχνότητας με την περιστροφή δεξιά ή αριστερά του rotary encoder και ενημέρωση της οθόνης στην 92. Ενδιάμεσα στην 86 ελέγχουμε για τον περιορισμό του άνω ορίου, στην 89 γίνεται ενημέρωση της συχνότητας για το CLK0 και στην 90 ενημέρωση της οθόνης. Στην 94 ελέγχουμε για τον περιορισμό του κάτω ορίου, στην 97 γίνεται ενημέρωση της συχνότητας για το CLK0 και στην 98 ενημέρωση της οθόνης.

Από την γραμμή 102 αρχίζουν οι υπορουτίνες για τις διάφορες διεργασίες.

Η πρώτη είναι για τις συχνότητες στις τρεις εξόδους (CLK0, CLK1, CLK2), ενώ στην γραμμή 113 είναι η υπορουτίνα για το τι εμφανίζεται στην οθόνη με την εξής σειρά:

Γραμμή 116 μύνημα, 117 συχνότητα, 119 -121 ένδειξη πλευρικής και 122 βήμα περιστροφής (KHz, Hz).

Η μονόχρωμη οθόνη OLED δεν είναι καθόλου ευκαταφρόνητη αφού έχει την δυνατότητα εκτύπωσης γραφικών και χρήσης γραμματοσειρών (fonts) διαφόρων μεγεθών. Για την λειτουργία της (buffer mode) χρειάζεται να ενεργοποιήσουμε την πρώτη σελίδα με την συνάρτηση oled.firstPage() στην γραμμή 114 και εν συνεχεία την επόμενη σελίδα με την συνάρτηση oled.nextPage() στην 123. Με τον τρόπο αυτό παρουσιάζουμε στην οθόνη μας τα νέα δεδομένα από την αλλαγή της συχνότητας με τον περιστροφικό κωδικοποιητή ή την αλλαγή του βήματος και της πλευρικής ζώνης με το πιεστικό πλήκτρο. 'Οπως ανέφερα και προηγουμένως, οι απαραίτητες συναρτήσεις για την λειτουργία της οθόνης περιλαμβάνονται στο αρχείο "Oled.h".

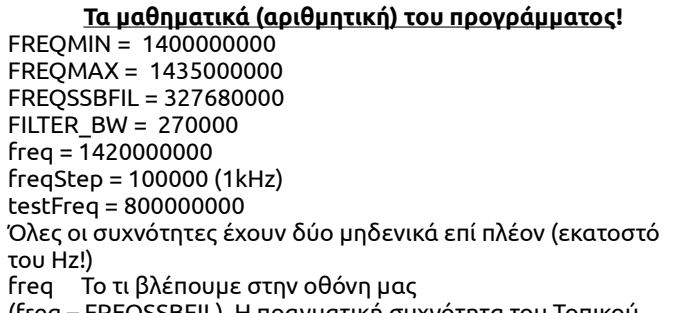

(freq – FREQSSBFIL) Η πραγματική συχνότητα του Τοπικού Ταλαντωτή (L.O.)

(FREQSSBFIL – FILTER\_BW/2) Η συχνότηα για την Άνω Πλευρική Ζώνη (USB)

(FREQSSBFIL + FILTER\_BW/2) Η συχνότηα για την Κάτωω Πλευρική Ζώνη (LSB)

Το πρόγραμμα για τον πομποδέκτη μου ILER-20 επιλέχθηκε να είναι απλό. Μπορείτε να βρείτε στο διαδίκτυο παρόμοια προγράμματα που κάνουν πολλά περισσότερα. Ήθελα όμως και πάλι κάτι μινιμαλιστικό, απλά να μπορώ να αλλάζω την συχνότητα μέσα στα όρια περιορισμού της μπάντας των 20 μέτρων, καθώς και το βήμα της συχνότητας κυκλικά, επιλέγοντας τιμές 1 KHz, 100 Hz , 10 Hz, 10 KHz, 1 KHz κ.ο.κ. με το πάτημα του διακόπτη που έχει ενσωματομένο το rotary encoder. Επι πλέον, πατώντας τον διακόπτη για περισσότερο χρόνο από ένα δευτερόλεπτο να αλλάζω πλευρική ζώνη από USB σε LSB. Τίποτε άλλο. Εξ άλλου μου αρέσουν τα αναλογικά οργανάκια με βελόνα για S-meter!

#### **Μερικά σχόλια για το φόρτωμα του προγράμματος**

Για το πως φορτώνουμε ένα πρόγραμμα σε μια πλακέτα με μικροελεγκτή τύπου Arduino (π.χ. Arduino Nano) έχω αναφερθεί σε παλαιότερα άρθρα μου ή μπορείτε να δείτε και στο Ιντενετ για το πως γίνεται αυτό.

Θέλω όμως να υπενθυμίσω την σωστή σειρά με την οποία κάνουμε κάποια πράγματα όταν δουλεύουμε με Arduino, για να αποφύγουμε τα σφάλματα κατά τον μεταγλωττισμό (Compilation) και φόρτωμα (Upload) του προγράμματος.

Φροντίζω να έχω στον υπολογιστή μου εγκατεστημένη μία από τις τελευταίες εκδόσεις του Arduino IDE. Κατά προτίμηση την πιό τελευταία από εδώ: <https://www.arduino.cc/en/Main/Software>(1.8.8 την ημέρα

που γράφτηκε το άρθρο, όχι όμως ένα χρόνο μετά).

Επιλέγω την έκδοση που ταιριάζει με το λειτουργικό μου σύστημα (π.χ. Win10 32bit).

Η προσφορά μικρού χρηματικού ποσού για το κατέβασμα του λογισμικού είναι προεραιτική.

Πριν εγκαταστήσω το πρόγραμμα καλό είναι να συνδέσω την πλακέτα με τον Arduino μου στην κατάλληλη θύρα USB.

Αφού εγκαταστήσω το πρόγραμμα (Arduino IDE), το ανοίγω, πηγαίνω στο tab Tools και επιλέγω τον τύπο της πλακέτας μου από την επιλογή Board: και διαλέγω "Arduino Nano". Στη συνέχεια για τονNano πηγαίνω την επιλογή Processor: και επιλέγω "Atmega328p (Old Bootloader)". Τέλος στην επιλογή Port: ελέγχω οτι έχει επιλεγεί το σωστό port (θύρα<sup>'</sup> USB συνήθως την σήμερον ημέρα).

Δοκιμάζω να τρέξω το απλό και κλασσικό πρόγραμμα "blink" που συμπεριλαμβάνεται στα παραδείγματα του Arduino IDE και το οποίο δεν χρειάζεται καμία συνδεσμολογία εκτός της πλακέτας του οποιουδήποτε Arduino για να λειτουργήσει, αφού αυτό που απλά κάνει είναι να αναβοσβήνει ένα led το οποίο είναι κολλημένο πάνω στην πλακέτα και συνδεδεμένο στο pin 13 του μικροεπεξεργαστή Atmega328P.

Αν δεν "τρέξει" αυτό το πρόγραμμα, δεν έχει νόημα να δοκιμάσω κάτι άλλο ή το πρόγραμμα της κατασκευής μου. Σίγουρα δεν θα παίξει ούτε αυτή. Το πιό πιθανό είναι

ότι κάτι δεν έχει εγκατασταθεί σωστά ή ότι κάτι συμβαίνει με την θύρα USB ή τον driver της. Πρέπει πρώτα να δουλέψει το απλό αυτό πρόγραμμα και μετά να δοκιμάσω οτιδήποτε άλλο.

Αν λειτουργήσει το "blink.ino", τότε συνεχίζω με την κατασκευή μου.

Το πρόγραμμα "blink.ino" το βρίσκω στο tab File> Examples > 01.Basics > Blink.

Από το tab File > Preferences τσεκάρουμε (αν δεν το έχουμε κάνει ήδη) τις ακόλουθες επιλογές που διευκολύνουν την επίλυση προβλημάτων:

Το πρόγραμμα μαζί με τα βοηθητικά μπορείτε να το κατεβάσετε από το github του SV1ONW στην διεύθυνση [https://github.com/sv1onw/Si5351\\_OLED\\_DFS](https://github.com/sv1onw/Si5351_OLED_DFS) .

 Φυσικά το Si5351a μπορεί να παίξει από μόνο του και ως πομπός QRPp CW και όχι μόνο! Μπορείτε να δείτε ένα απλό κύκλωμα στο

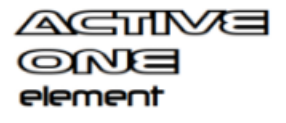

Καλές δοκιμές και καλό Πάσχα από τον Κωνσταντίνο,

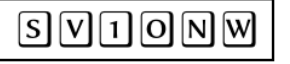

Τον κώδικα θα τον βρείτε στον σύνδεσμο: [https://github.com/sv1onw/Si5351\\_OLED\\_DFS\\_CW](https://github.com/sv1onw/Si5351_OLED_DFS_CW)

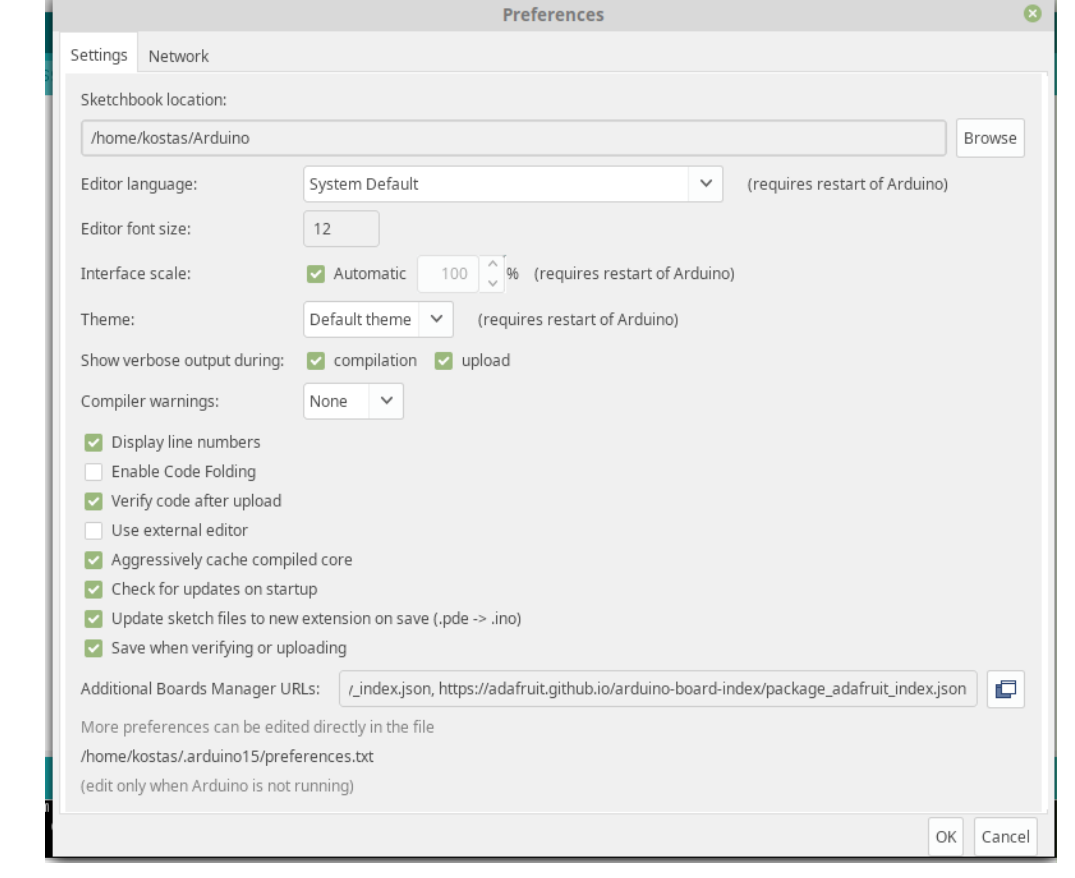